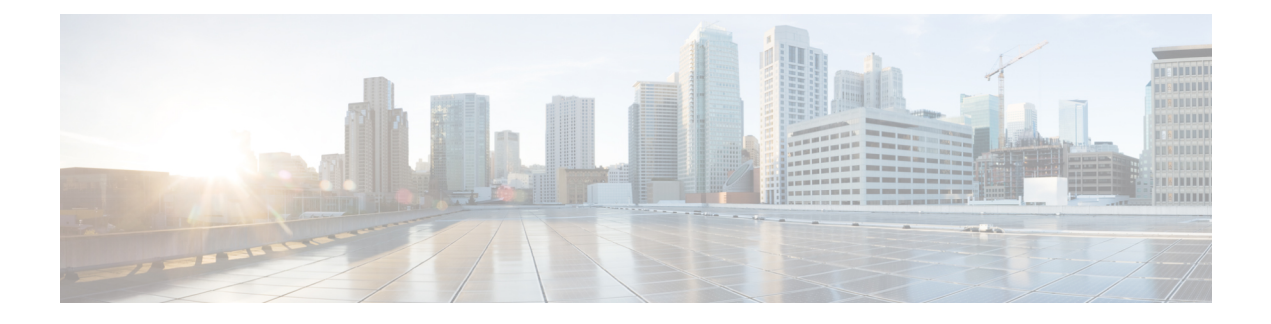

# **Configuring Performance Monitoring**

Performance Monitor is a carrier Ethernet software feature which provides:

- Monitoring delay measurements
- Monitoring loss measurements
- Monitoring ECE
- Monitoring EVC
- Storing the monitored data
- Transferring the monitored data

For information on configuring EVC, see How to [Configure](b_nid_config_book_chapter_010101.pdf#unique_92) Ethernet Virtual Circuit. For information on configuring MEP, see Creating MEP [Configuration](b_nid_config_book_chapter_011101.pdf#unique_263).

- Restrictions for Configuring [Performance](#page-0-0) Monitoring, page 1
- ITU-T Y.1731 [Performance](#page-0-1) Monitoring in a Service Provider Network, page 1
- How to Configure [Performance](#page-2-0) Monitoring, page 3

# <span id="page-0-1"></span><span id="page-0-0"></span>**Restrictions for Configuring Performance Monitoring**

• Performance monitoring is not enabled by default for loss measurement (LM), delay measurement (DM), EVC, and ECE.

# **ITU-T Y.1731 Performance Monitoring in a Service Provider Network**

ITU-T Y.1731 performance monitoring provides standard-based Ethernet performance monitoring that encompasses the measurement of Ethernet frame delay, frame-delay variation, and throughput as outlined in the ITU-T Y.1731 specification and interpreted by the Metro Ethernet Forum (MEF). Service providers offer

**1**

service level agreements (SLAs) that describe the level of performance customers can expect for services. This document describes the Ethernet performance management aspect of SLAs.

## **Frame Delay and Frame-Delay Variation**

The Frame Delay parameter can be used for on-demand OAM measurements of frame delay and frame-delay variation. When a maintenance end point (MEP) is enabled to generate frames with frame-delay measurement (ETH-DM) information, it periodically sends frames with ETH-DM information to its peer MEP in the same maintenance entity. Peer MEPs perform frame-delay and frame-delay variation measurements through this periodic exchange during the diagnostic interval.

An MEP requires the following specific configuration information to support ETH-DM:

- MEG level—MEG level at which the MEP exists
- Priority
- Drop eligibility—marked drop ineligible
- Transmission rate
- Total interval of ETH-DM
- MEF10 frame-delay variation algorithm

A MEP transmits frames with ETH-DM information using the TxTimeStampf information element. TxTimeStampf is the time stamp for when the ETH-DM frame was sent. A receiving MEP can compare the TxTimeStampf value with the RxTimef value, which is the time the ETH-DM frame was received, and calculate one-way delay using the formula *frame delay = RxTimef* – *TxTimeStampf*.

One-way frame-delay measurement (1DM) requires that clocks at both the transmitting MEP and the receiving MEPs are synchronized. Measuring frame-delay variation does not require clock synchronization and the variation can be measured using 1DM or a frame-delay measurement message (DMM) and a frame-delay measurement reply (DMR) frame combination.

If it is not practical to have clocks synchronized, only two-way frame-delay measurements can be made. In this case, the MEP transmits a frame containing ETH-DM request information and the TxTimeStampf element, and the receiving MEP responds with a frame containing ETH-DM reply information and the TxTimeStampf value copied from the ETH-DM request information.

Two-way frame delay is calculated as *frame delay = RxTimeb* – *TxTimeStampf*, where RxTimeb is the time that the frame with ETH-DM reply information was received. Two-way frame delay and variation can be measured using only DMM and DMR frames.

To allow more precise two-way frame-delay measurement, the MEPreplying to a frame with ETH-DM request information can also include two additional time stamps in the ETH-DM reply information:

- RxTimeStampf—Time stamp of the time at which the frame with ETH-DM request information was received.
- TxTimeStampb—Time stamp of the time at which the transmitting frame with ETH-DM reply information was sent.

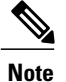

The frame-delay and frame-delay variation measurement processes are aborted when faults related to continuity and availability occur or when known network topology changes occur.

An MIP is transparent to the frames with ETH-DM information; therefore, an MIP does not require information to support the ETH-DM function.

The figure below shows a functional overview of a typical network in which Y.1731 performance monitoring is used.

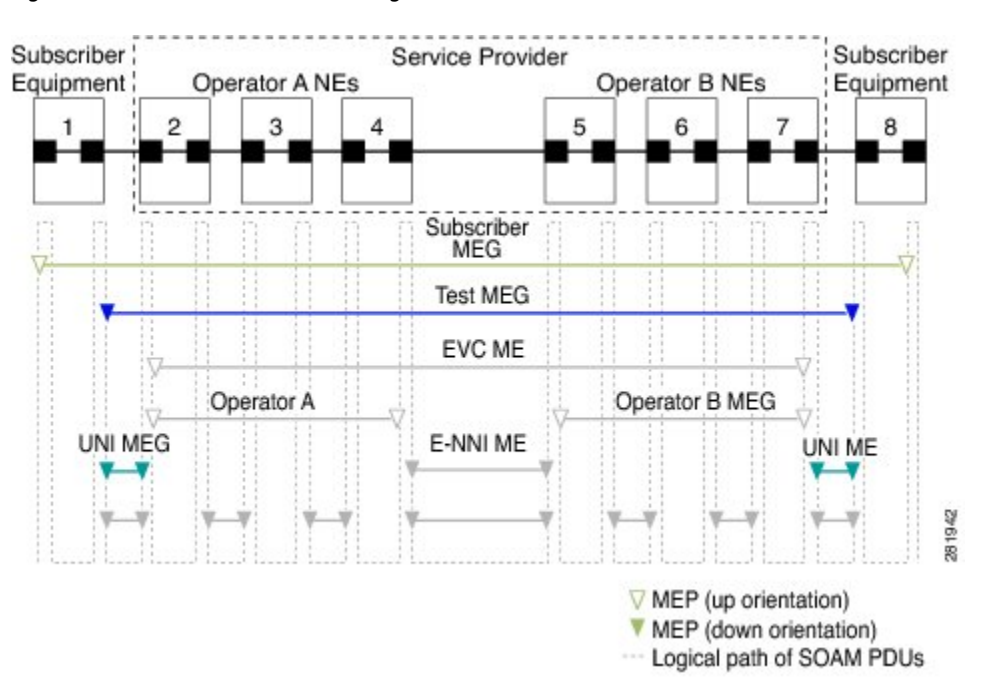

#### **Figure 1: Y.1731 Performance Monitoring**

# <span id="page-2-0"></span>**How to Configure Performance Monitoring**

## **Provisioning the Cisco ME 1200 NID to Configure Performance Monitoring**

### **DETAILED STEPS**

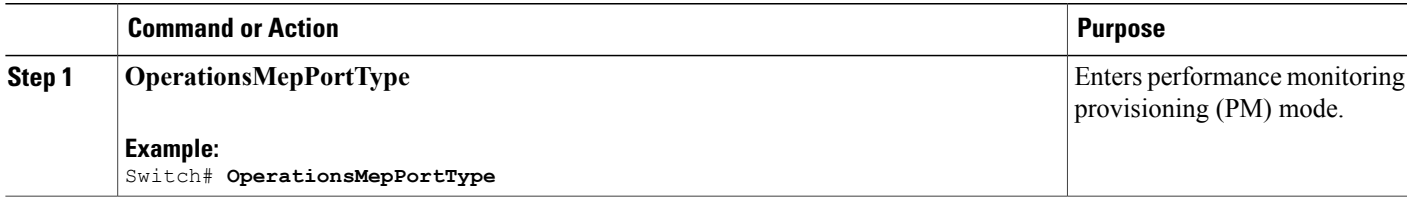

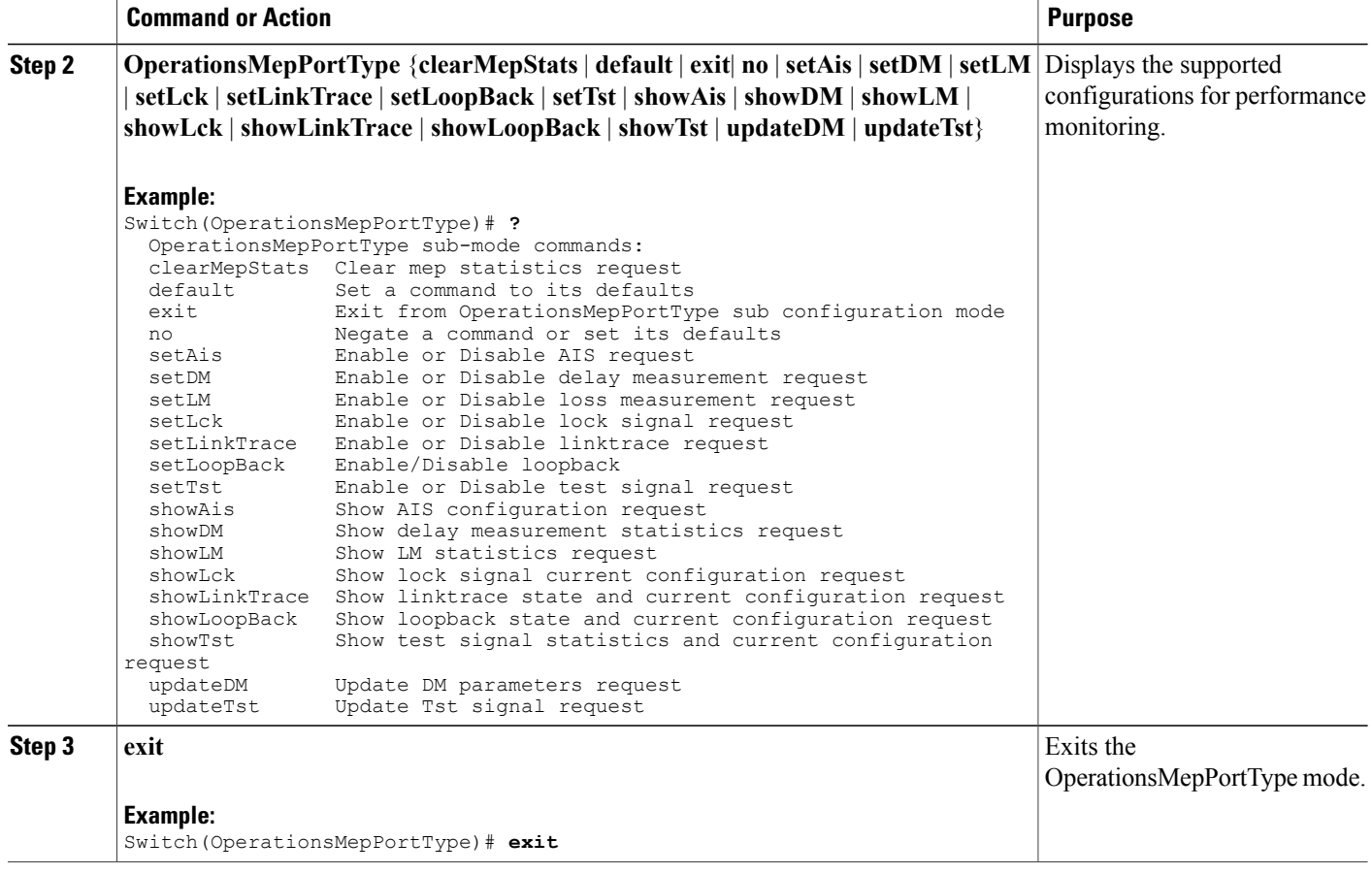

The following example shows the supported PM configuration:

```
Switch(OperationsMepPortType)# ?
OperationsMepPortType sub-mode commands:
  clearMepStats Clear mep statistics request
                     Set a command to its defaults
  exit Exit from OpearationsMepPortType sub configuration mode
  no 1993 Negate a command or set its defaults<br>setAis 1994 Enable or Disable AIS request
  setAis Enable or Disable AIS request<br>setDM Enable or Disable delay measu
                     Enable or Disable delay measurement request
  setLM Enable or Disable loss measurement request
  setLck Enable or Disable lock signal request
  setLinkTrace Enable or Disable linktrace request<br>setLoopBack Enable/Disable loopback
  setLoopBack Enable/Disable loopback<br>setTst Enable or Disable test
                     Enable or Disable test signal request
  showAis Show AIS configuration request
  showDM Show delay measurement statistics request
  showLM Show LM statistics request<br>showLck Show lock signal current co
                     Show lock signal current configuration request
  showLinkTrace Show linktrace state and current configuration request
  showLoopBack Show loopback state and current configuration request<br>showTst Show test signal statistics and current configuration
  showTst Show test signal statistics and current configuration request<br>updateDM Update DM parameters request
  updateDM Update DM parameters request<br>updateTst Update Tst signal request
                     Update Tst signal request
```
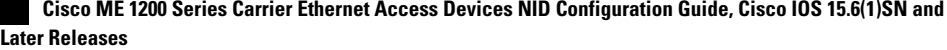

## **Configuring Performance Monitoring with Default Configuration**

You can set the default performance monitoring configurations on the Cisco ME 1200 NID .

## **Before You Begin**

• Perform the steps to provision performance monitoring on the Cisco ME 1200 NID.

## **DETAILED STEPS**

 $\mathsf I$ 

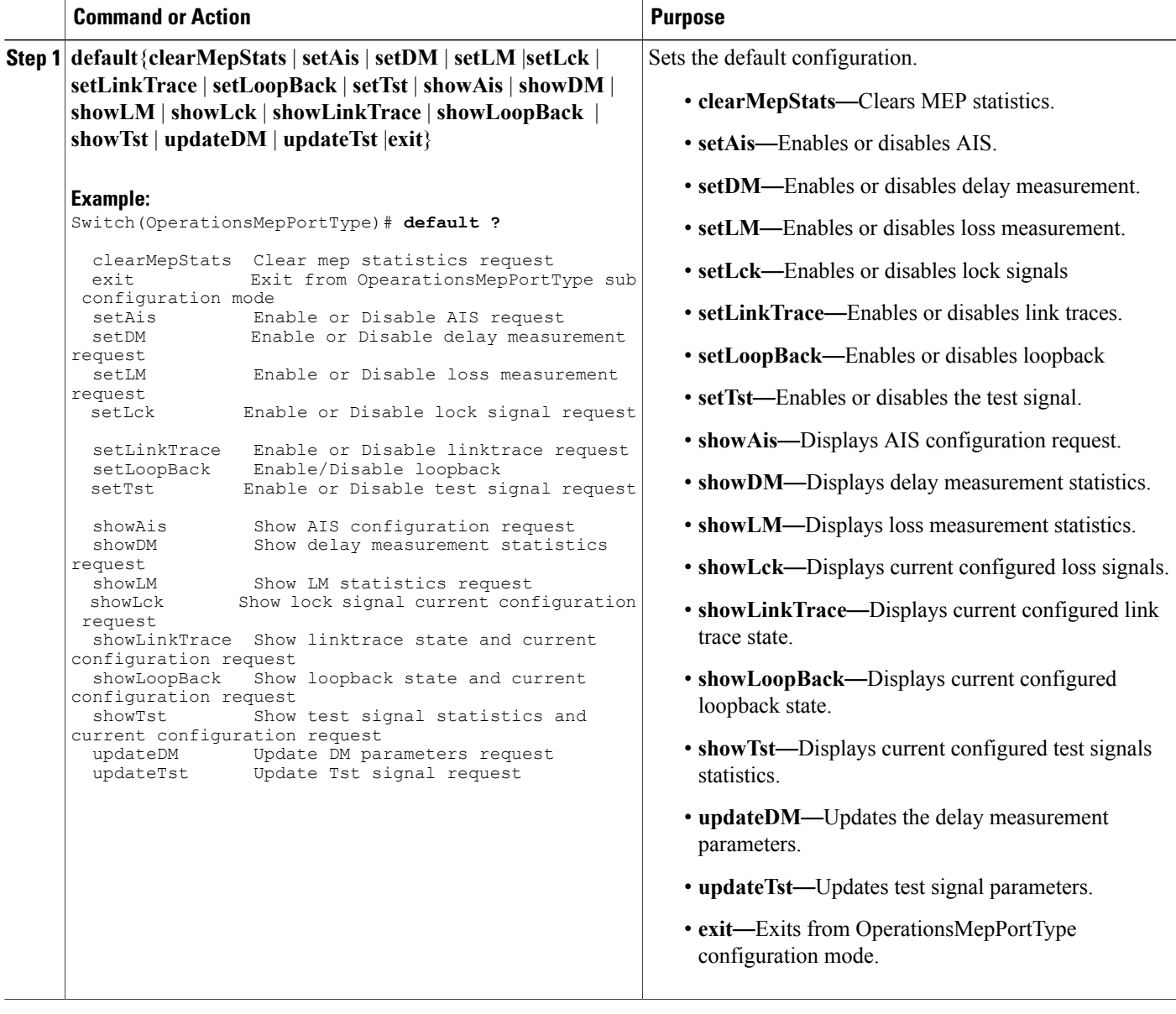

T

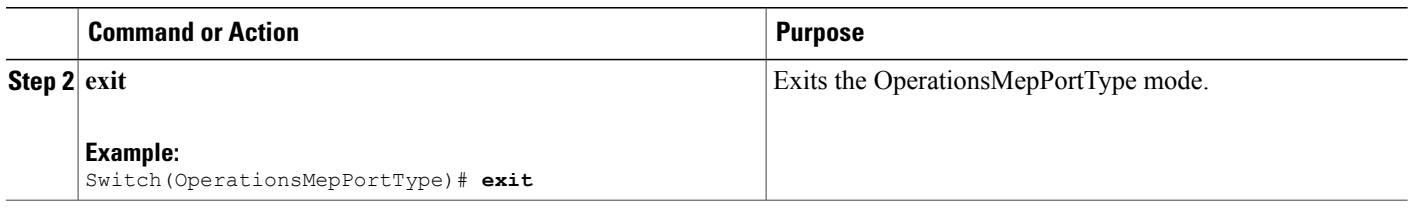

## **Configuring Alarm Information Signal (AIS) on the Cisco ME 1200 NID**

### **Before You Begin**

• Perform the steps to provision performance monitoring on the Cisco ME 1200 NID.

## **DETAILED STEPS**

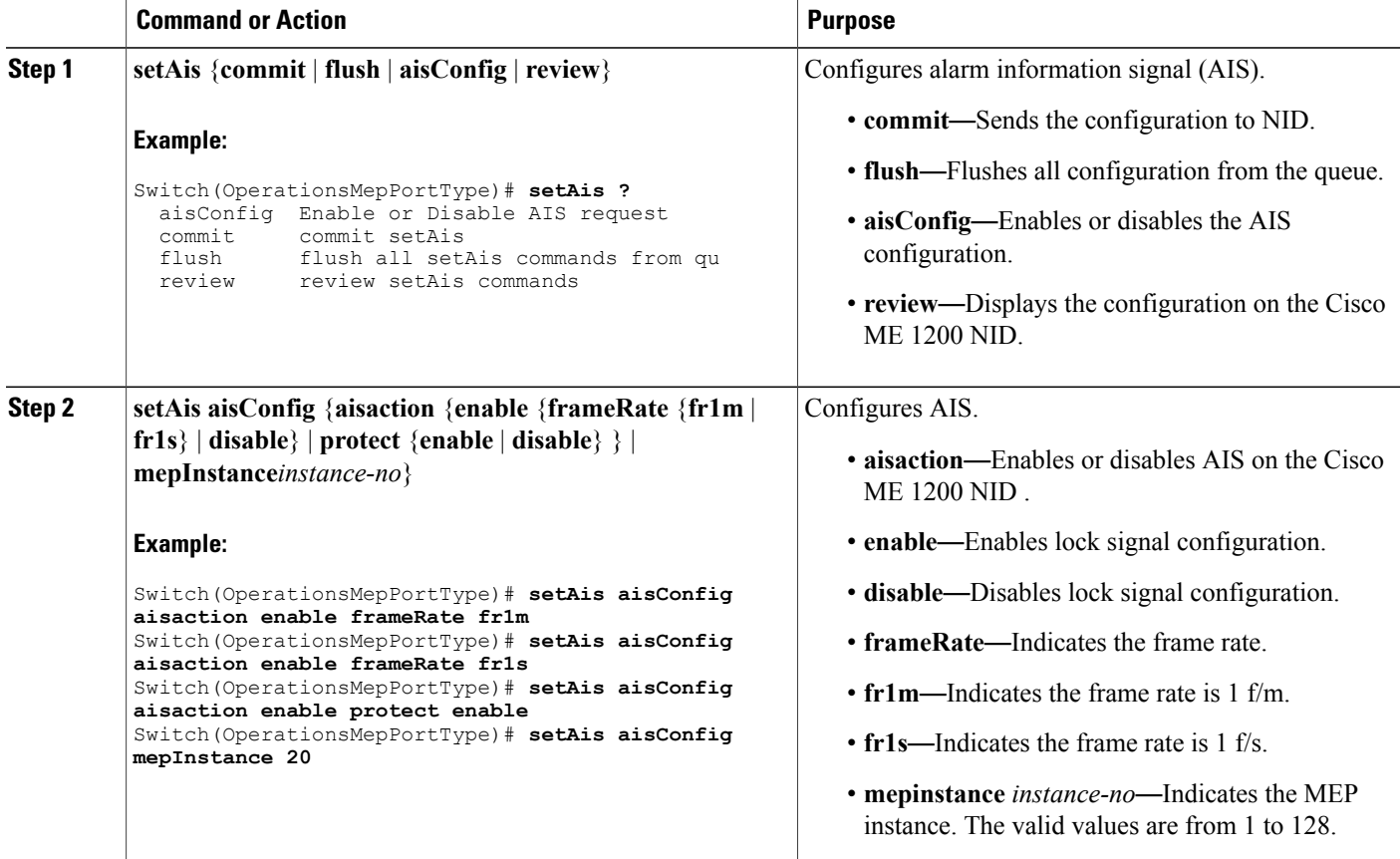

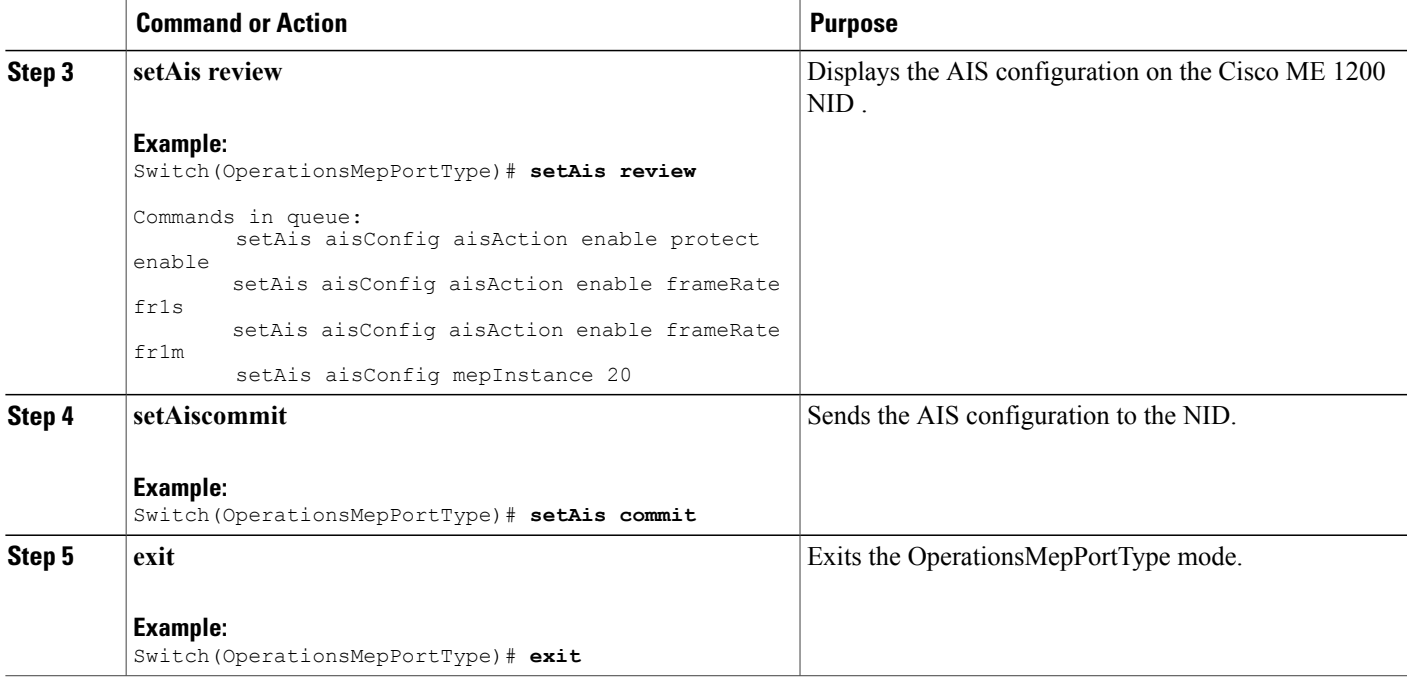

The example shows how to configure AIS on the Cisco ME 1200 NID :

```
Switch(OperationsMepPortType)# setAis aisConfig aisaction enable frameRate fr1m
Switch(OperationsMepPortType)# setAis aisConfig aisaction enable frameRate fr1s
Switch(OperationsMepPortType)# setAis aisConfig aisaction enable protect enable
Switch(OperationsMepPortType)# setAis review
Switch(OperationsMepPortType)# setAis aisConfig mepInstance 20
Commands in queue:
        setAis aisConfig aisAction enable protect enable
        setAis aisConfig aisAction enable frameRate fr1s
        setAis aisConfig aisAction enable frameRate fr1m
        setAis aisConfig mepInstance 20
Commands in queue:
        Commands in queue:
        setAis aisConfig mepInstance 2
Switch(OperationsMepPortType)# setAis commit
SetAis Output.mepResponse = 34537474
 SetAis Commit Success!!!
Switch(OperationsMepPortType)#end
```
## **Configuring Delay Measurement (DM) on the Cisco ME 1200 NID**

### **Before You Begin**

• Perform the steps to provision performance monitoring on the Cisco ME 1200 NID.

T

## **DETAILED STEPS**

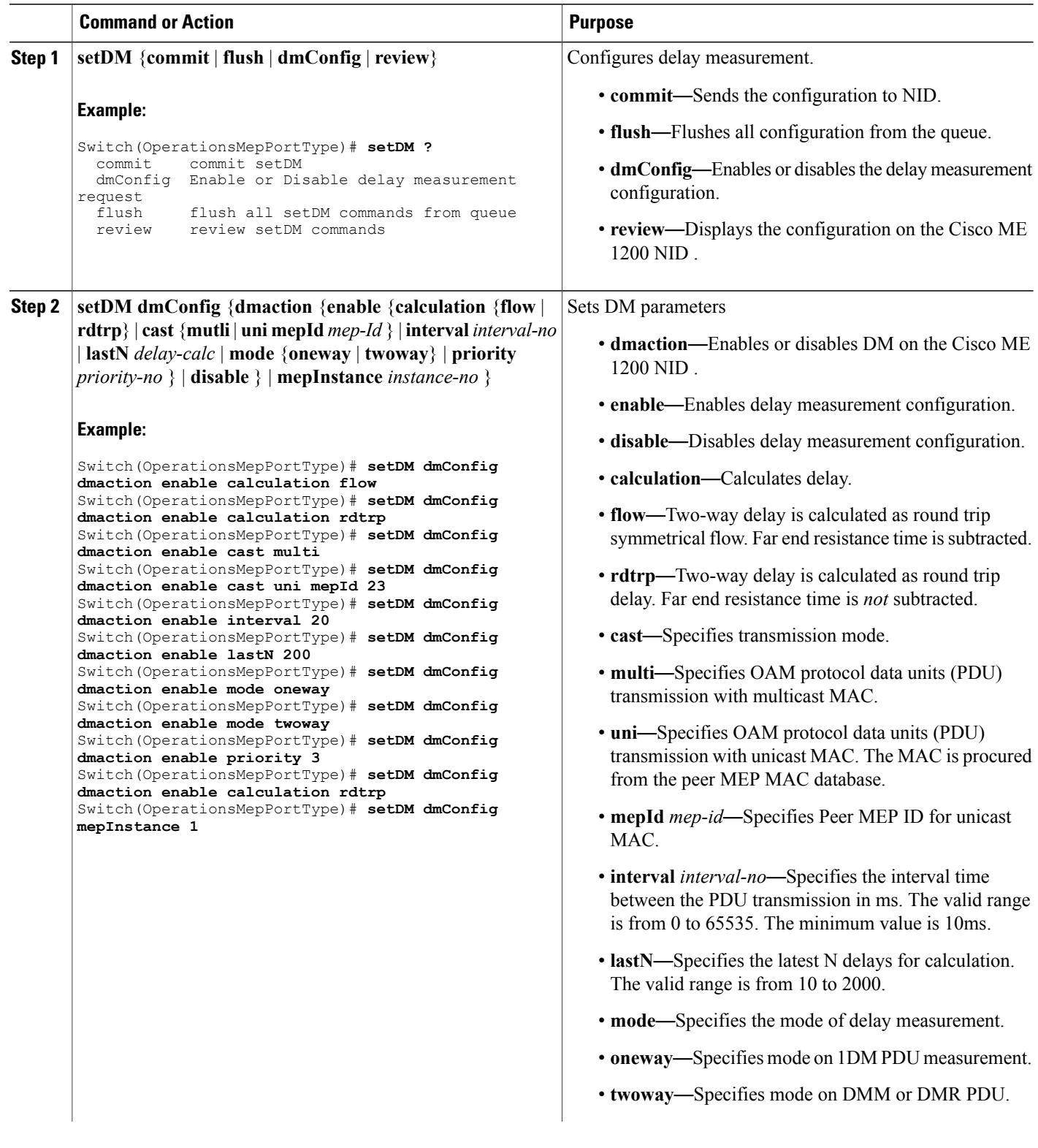

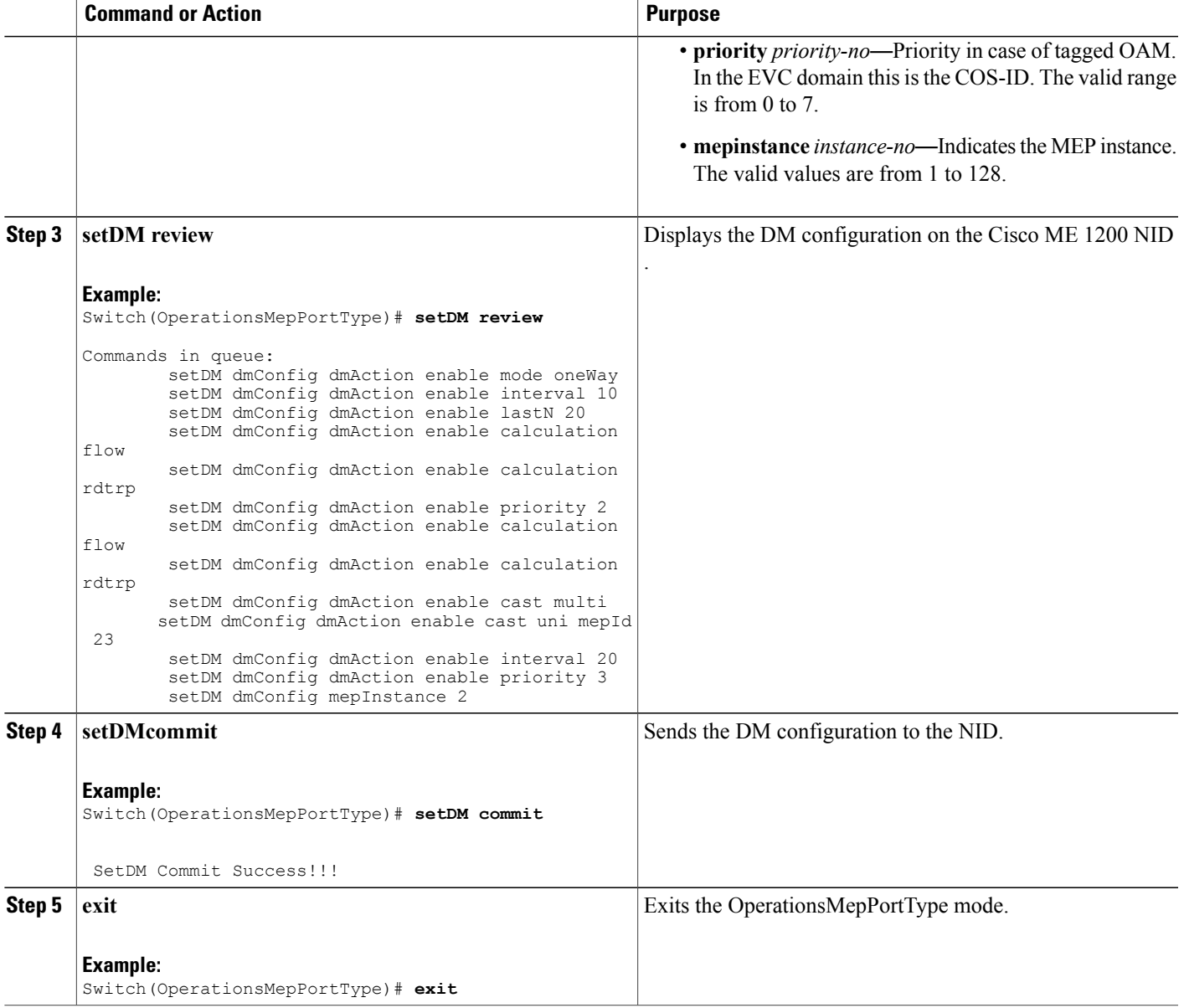

Г

The example shows how to configure DM on the Cisco ME 1200 NID :

```
Switch(OperationsMepPortType)# setDM dmConfig dmaction enable calculation flow
Switch(OperationsMepPortType)# setDM dmConfig dmaction enable calculation rdtrp
Switch(OperationsMepPortType)# setDM dmConfig dmaction enable cast multi
Switch(OperationsMepPortType)# setDM dmConfig dmaction enable cast uni mepId 23
Switch(OperationsMepPortType)# setDM dmConfig dmaction enable interval 20
Switch(OperationsMepPortType)# setDM dmConfig dmaction enable lastN 200
Switch(OperationsMepPortType)# setDM dmConfig dmaction enable mode oneway
Switch(OperationsMepPortType)# setDM dmConfig dmaction enable mode twoway
```

```
Switch(OperationsMepPortType)# setDM dmConfig dmaction enable priority 3
Switch(OperationsMepPortType)# setDM dmConfig dmaction enable calculation rdtrp
Switch(OperationsMepPortType)# setDM dmConfig mepInstance 1
Switch(OperationsMepPortType)# setDM review
Commands in queue:
        setDM dmConfig dmAction enable mode oneWay
        setDM dmConfig dmAction enable interval 10
        setDM dmConfig dmAction enable lastN 20
        setDM dmConfig dmAction enable calculation flow
        setDM dmConfig dmAction enable calculation rdtrp
        setDM dmConfig dmAction enable priority 2
        setDM dmConfig dmAction enable calculation flow
        setDM dmConfig dmAction enable calculation rdtrp
        setDM dmConfig dmAction enable cast multi
        setDM dmConfig dmAction enable cast uni mepId 23
        setDM dmConfig dmAction enable interval 20
        setDM dmConfig dmAction enable priority 3
        setDM dmConfig mepInstance 2
Switch(OperationsMepPortType)# setDM commit
DM.dmConfig.mepInstance = 119
DM.dmConfig.dmAction.t = 1
DM.dmConfig.dmAction.u.enable.priority = 4
DM.dmConfig.dmAction.u.enable.cast.t = 2
DM.dmConfig.dmAction.u.enable.cast.u.multi = 'any <br <a>z="1">test</b> element'
DM.dmConfig.dmAction.u.enable.mode.t = 2
DM.dmConfig.dmAction.u.enable.mode.u.twoWay = 'any <b z="1">test</b> element'
DM.dmConfig.dmAction.u.enable.calculation.t = 2DM.dmConfig.dmAction.u.enable.calculation.u.flow = 'any <br/> \le z="1">test</b> elemen
t'
DM.dmConfig.dmAction.u.enable.interval = 42689
DM.dmConfig.dmAction.u.enable.lastN = 1573
DM.dmConfig.mepInstance = 119
DM.dmConfig.dmAction.t = 1
DM.dmConfig.dmAction.u.enable.priority = 0
DM.dmConfig.dmAction.u.enable.cast.t = 1
DM.dmConfig.dmAction.u.enable.cast.u.uni.mepId = 23
DM.dmConfig.dmAction.u.enable.mode.t = 1
DM.dmConfig.dmAction.u.enable.mode.u.oneWay = 'one-way'
DM.dmConfig.dmAction.u.enable.calculation.t = 1
DM.dmConfig.dmAction.u.enable.calculation.u.rdtrp = 'rdtrp'
DM.dmConfig.dmAction.u.enable.interval = 42689
DM.dmConfig.dmAction.u.enable.lastN = 1573
SetDM-Output.mepResponse = 0
```

```
Switch(OperationsMepPortType)#end
```
## **Configuring Loss Measurement (LM) on the Cisco ME 1200 NID**

#### **Before You Begin**

• Perform the steps to provision performance monitoring on the Cisco ME 1200 NID.

#### **DETAILED STEPS**

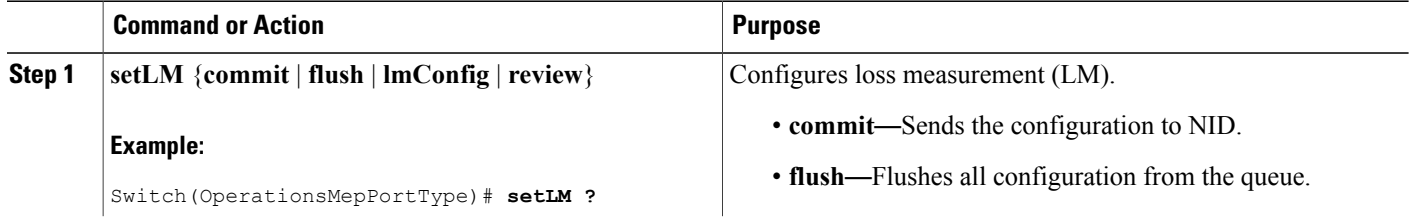

 $\overline{ }$ 

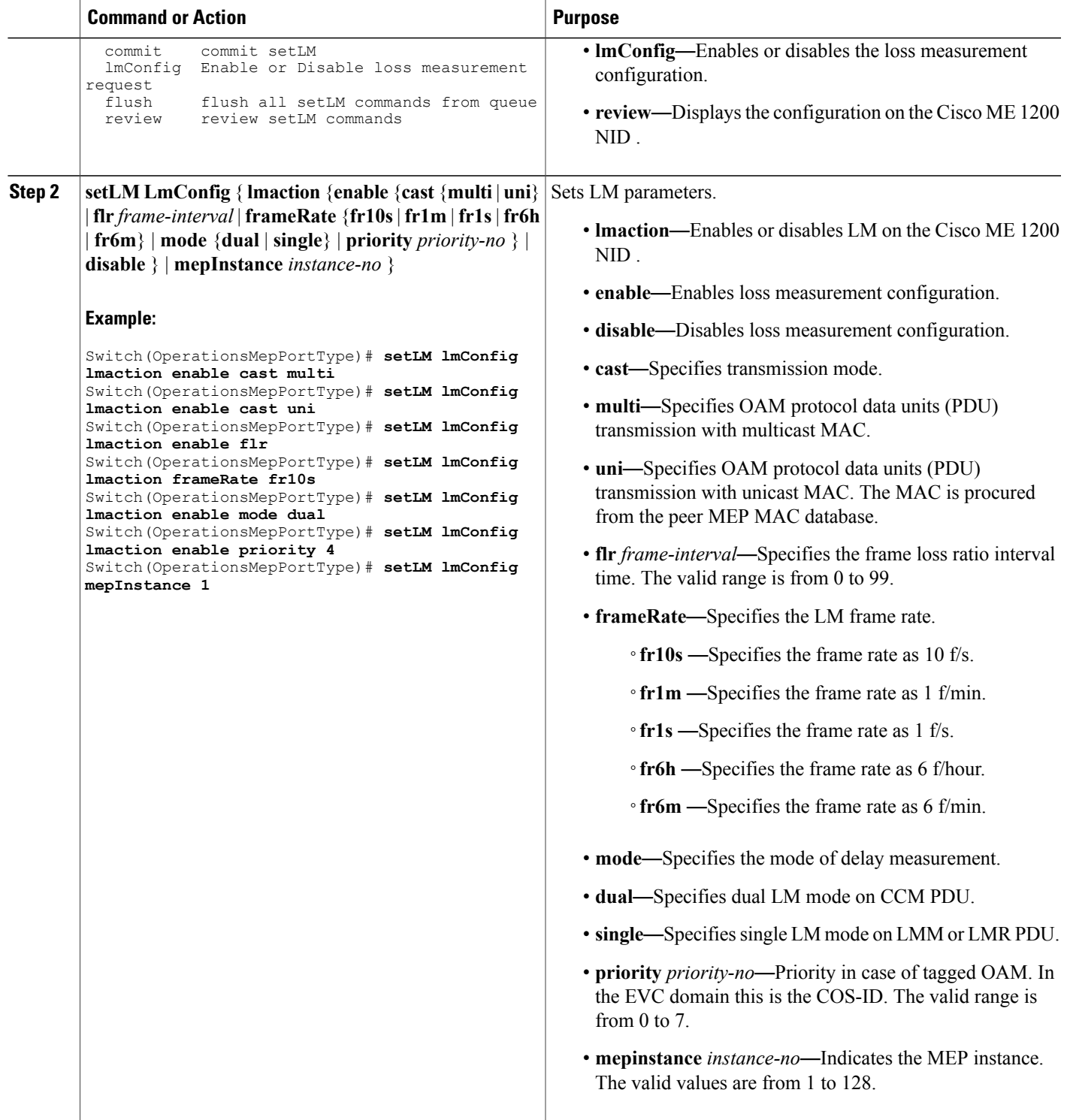

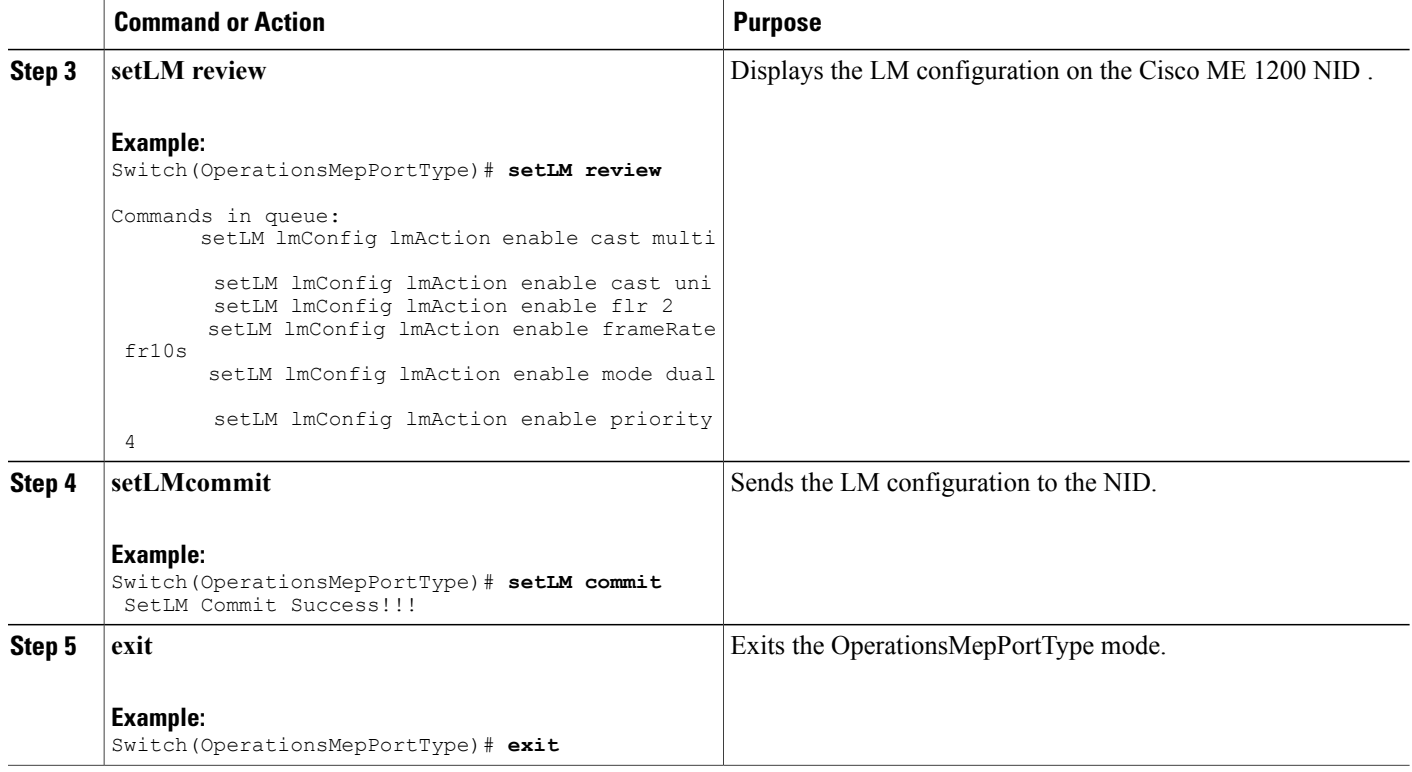

The example shows how to configure LM on the Cisco ME 1200 NID :

```
Switch(OperationsMepPortType)# setLM lmConfig lmaction enable cast multi
Switch(OperationsMepPortType)# setLM lmConfig lmaction enable cast uni
Switch(OperationsMepPortType)# setLM lmConfig lmaction enable flr
Switch(OperationsMepPortType)# setLM lmConfig lmaction frameRate fr10s
Switch(OperationsMepPortType)# setLM lmConfig lmaction enable mode dual
Switch(OperationsMepPortType)# setLM lmConfig lmaction enable priority 4
Switch(OperationsMepPortType)# setLM lmConfig mepInstance 1
Switch(OperationsMepPortType)# setLM review
Commands in queue:
        setLM lmConfig lmAction enable cast multi
        setLM lmConfig lmAction enable cast uni
        setLM lmConfig lmAction enable flr 2
        setLM lmConfig lmAction enable frameRate fr10s
        setLM lmConfig lmAction enable mode dual
        setLM lmConfig lmAction enable priority 4
```
Switch(OperationsMepPortType)# **setLM commit**

Switch(OperationsMepPortType)#**end**

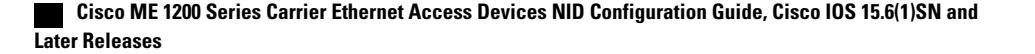

## **Configuring Lock Signal on the Cisco ME 1200 NID**

## **Before You Begin**

• Perform the steps to provision performance monitoring on the Cisco ME 1200 NID.

## **DETAILED STEPS**

 $\mathbf I$ 

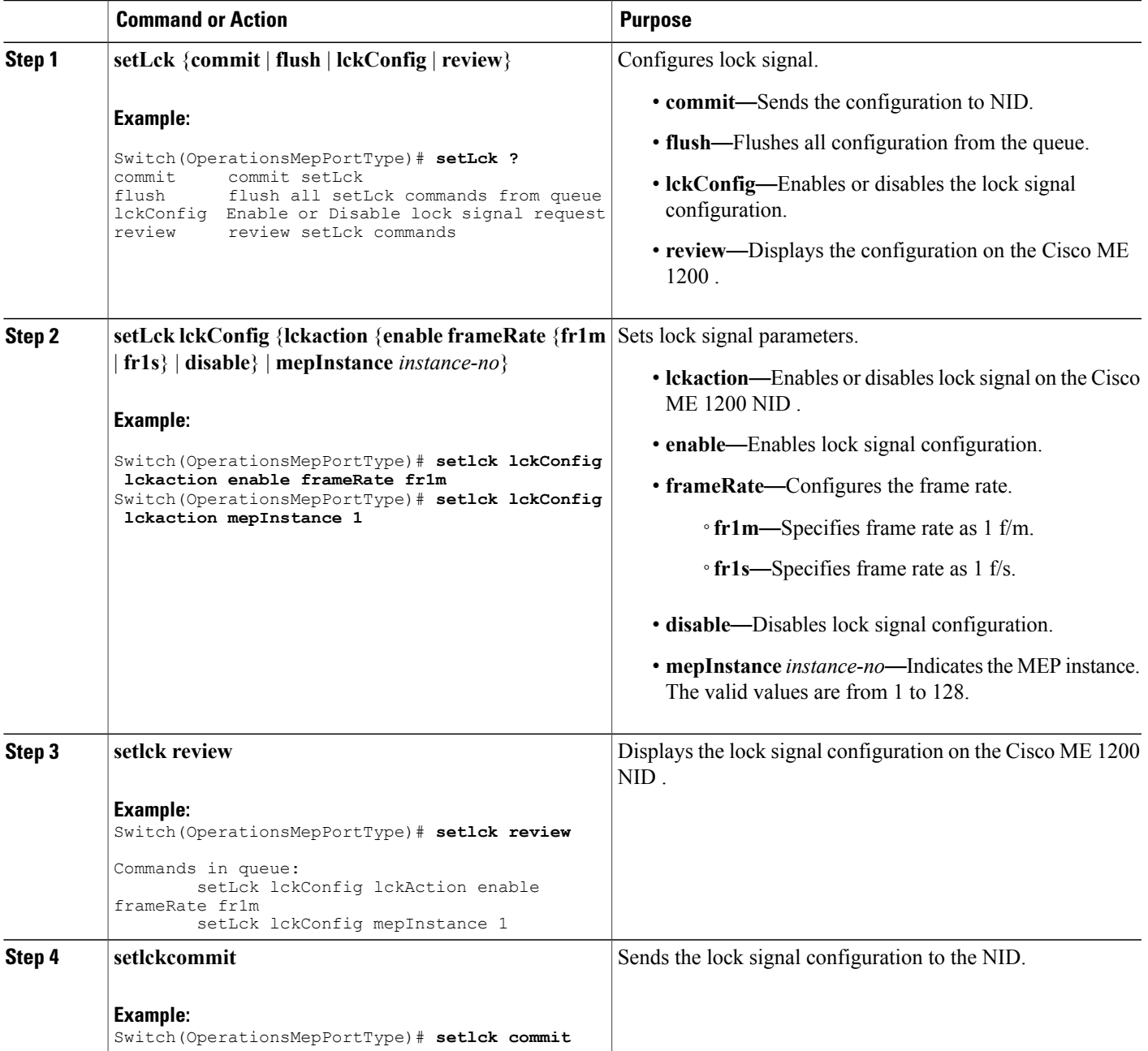

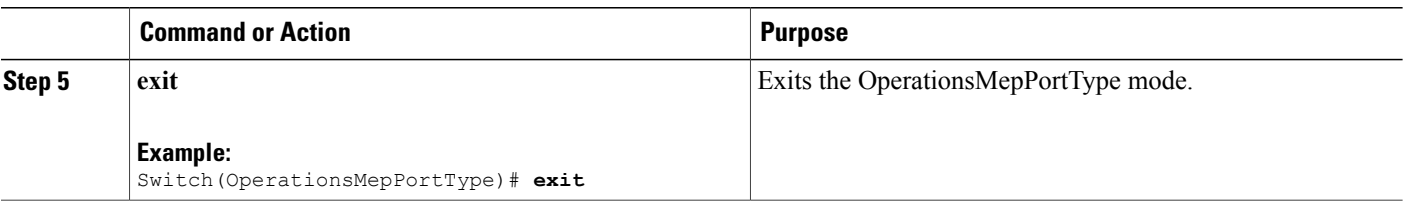

The example shows how to configure lock signal on the Cisco ME 1200 NID :

```
Switch(OperationsMepPortType)# setlck lckConfig lckaction enable frameRate frm1
Switch(OperationsMepPortType)# setlck lckConfig lckaction mepInstance 1
Switch(OperationsMepPortType)# setlck review
Commands in queue:
        setLck lckConfig lckAction enable frameRate fr1m
        setLck lckConfig mepInstance 1
Switch(OperationsMepPortType)# setlck commit
SetLck-Output.mepResponse = 0
SetLck Commit Success!!!
Switch(OperationsMepPortType)#end
```
## **Configuring LoopBack on the Cisco ME 1200 NID**

#### **Before You Begin**

• Perform the steps to provision performance monitoring on the Cisco ME 1200 NID.

## **DETAILED STEPS**

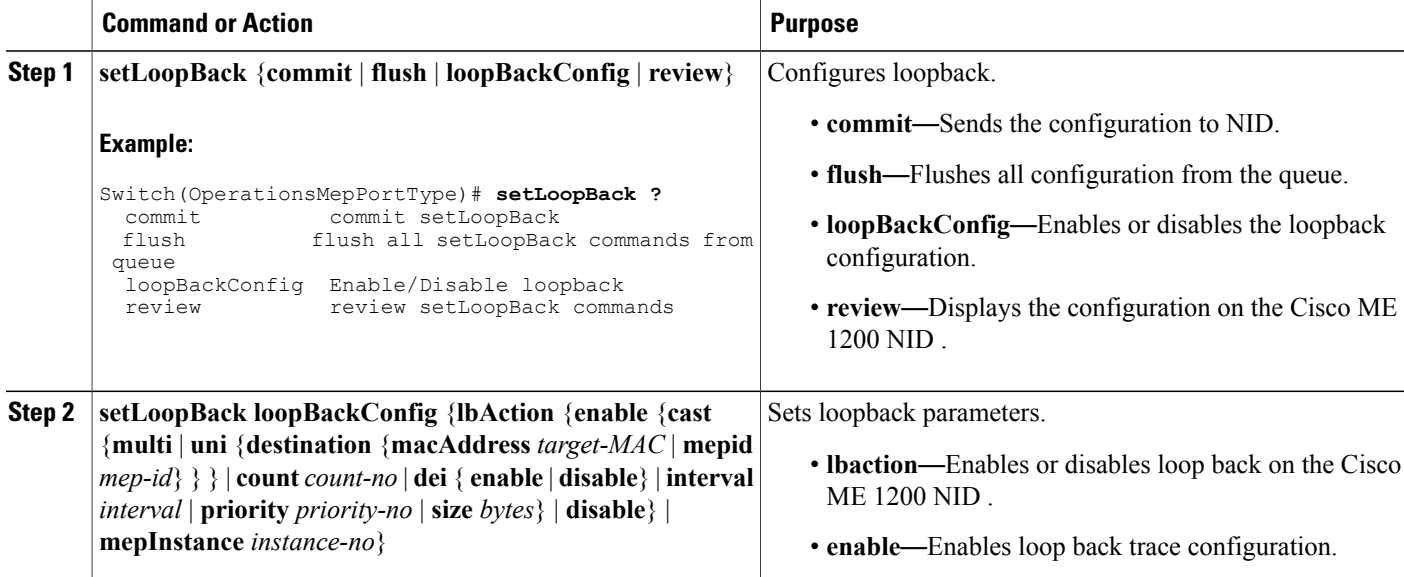

 $\overline{\phantom{a}}$  $\overline{a}$ 

 $\overline{ }$ 

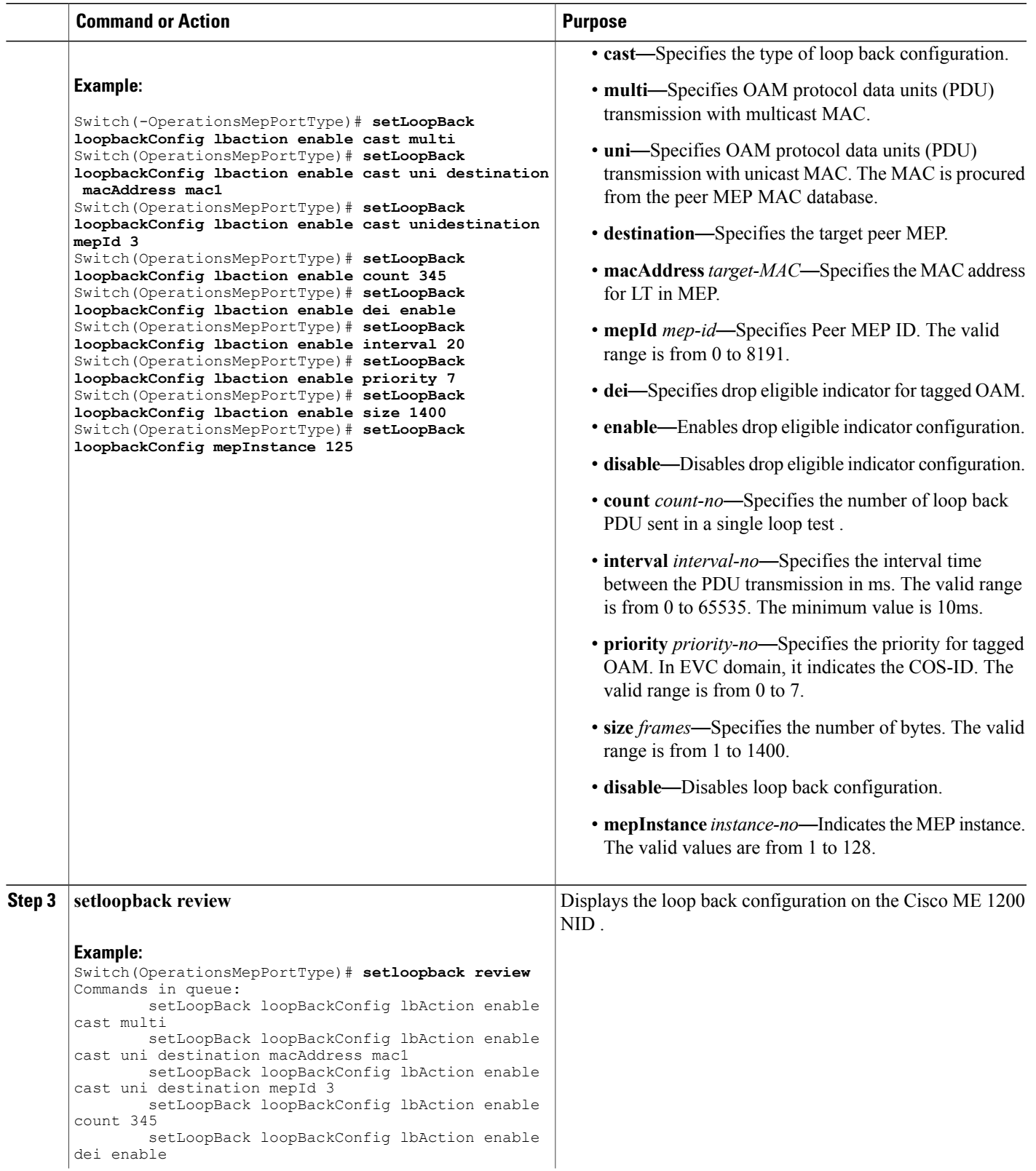

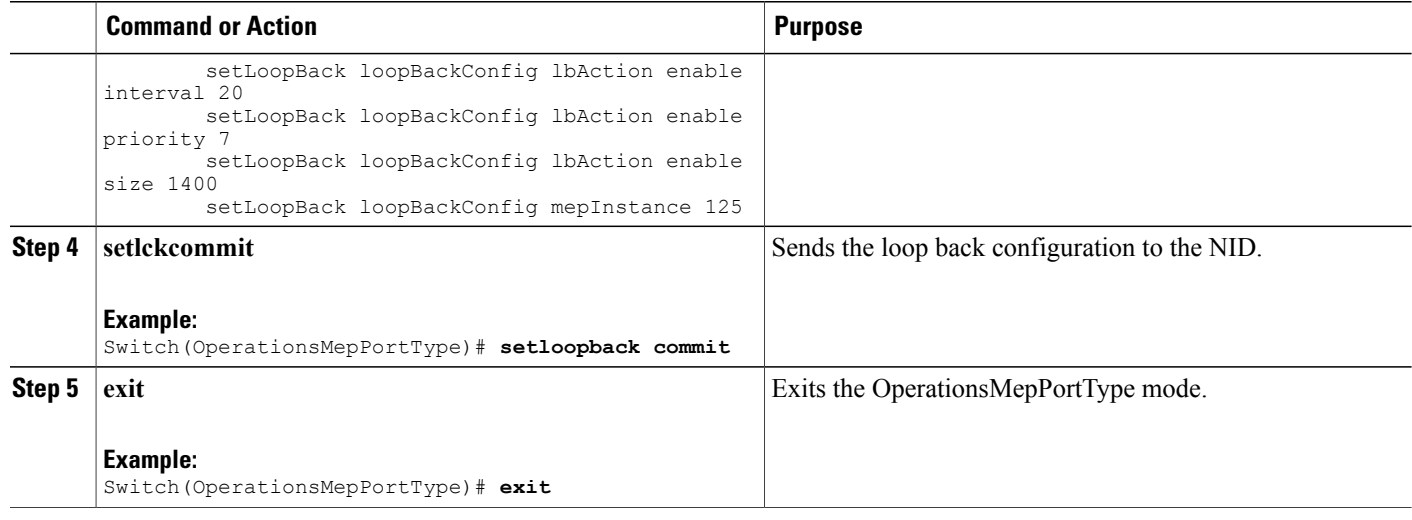

The example shows how to configure loop back on the Cisco ME 1200 NID :

```
Switch(OperationsMepPortType)# setLoopBack loopbackConfig lbaction enable cast multi
Switch(OperationsMepPortType)# setLoopBack loopbackConfig lbaction enable cast uni destination
macAddress mac1
Switch(OperationsMepPortType)# setLoopBack loopbackConfig lbaction enable cast unidestination
mepId 3
Switch(OperationsMepPortType)# setLoopBack loopbackConfig lbaction enable count 345
Switch(OperationsMepPortType)# setLoopBack loopbackConfig lbaction enable dei enable
Switch(OperationsMepPortType)# setLoopBack loopbackConfig lbaction enable interval 20
Switch(OperationsMepPortType)# setLoopBack loopbackConfig lbaction enable priority 7
Switch(OperationsMepPortType)# setLoopBack loopbackConfig lbaction enable size 1400
Switch(OperationsMepPortType)# setLoopBack loopbackConfig mepInstance 125
Switch(OperationsMepPortType)# setsetloopback review
Commands in queue:
        setLoopBack loopBackConfig lbAction enable cast multi
        setLoopBack loopBackConfig lbAction enable cast uni destination macAddre
ss mac1
        setLoopBack loopBackConfig lbAction enable cast uni destination mepId 3
        setLoopBack loopBackConfig lbAction enable cast uni destination mepId 3
        setLoopBack loopBackConfig lbAction enable count 345
        setLoopBack loopBackConfig lbAction enable dei enable
        setLoopBack loopBackConfig lbAction enable interval 20
        setLoopBack loopBackConfig lbAction enable priority 7
        setLoopBack loopBackConfig lbAction enable size 1400
Switch(OperationsMepPortType)# setsetloopback commit
SetLoopBack-Output.mepResponse = 34275330
SetLoopBack Commit Success!!!
Switch(OperationsMepPortType)#end
```
## **Configuring Link Trace on the Cisco ME 1200 NID**

## **Before You Begin**

• Perform the steps to provision performance monitoring on the Cisco ME 1200 NID.

## **DETAILED STEPS**

 $\mathbf I$ 

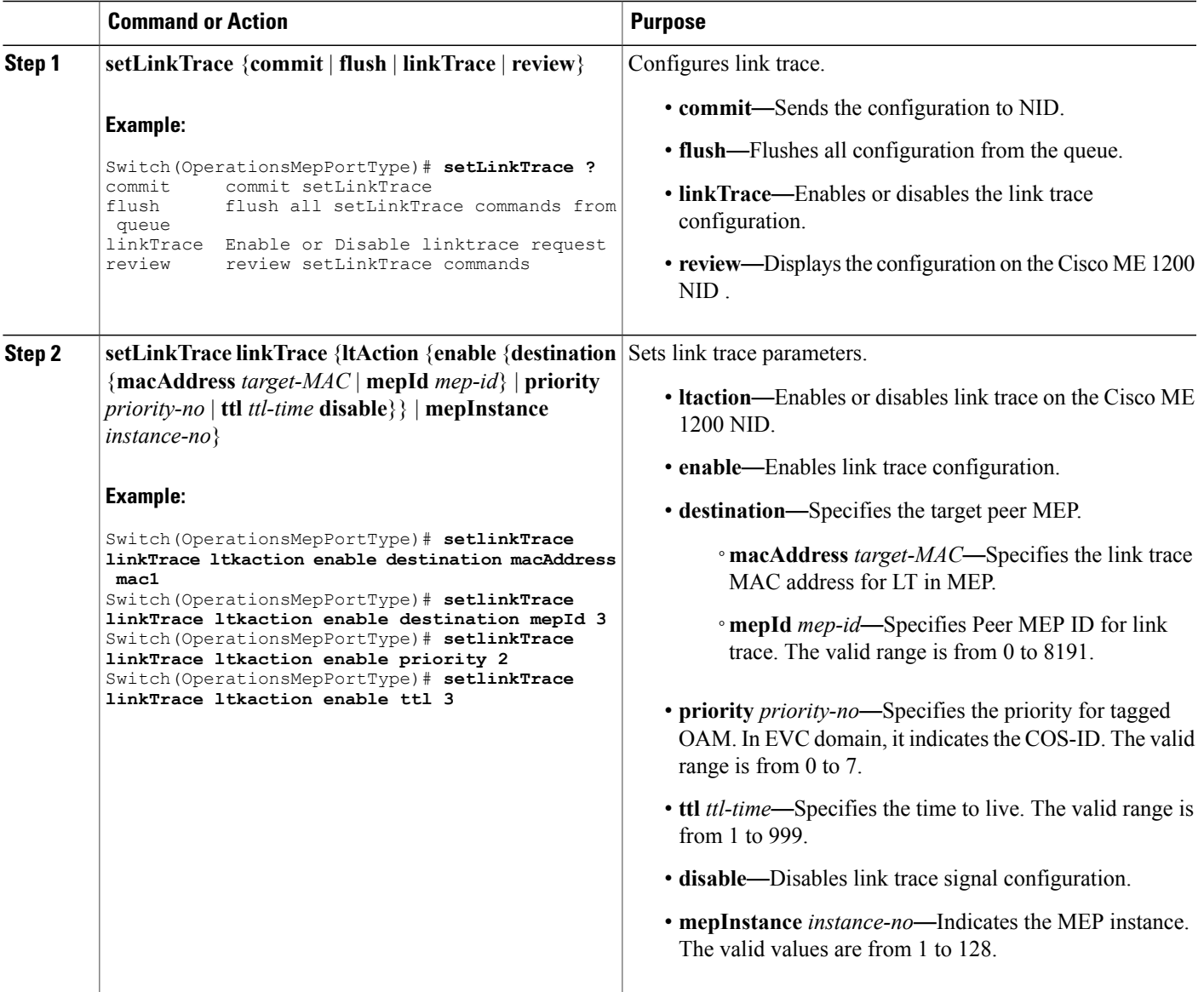

**Cisco ME 1200 Series Carrier Ethernet Access Devices NID Configuration Guide, Cisco IOS 15.6(1)SN and Later Releases** 

**17**

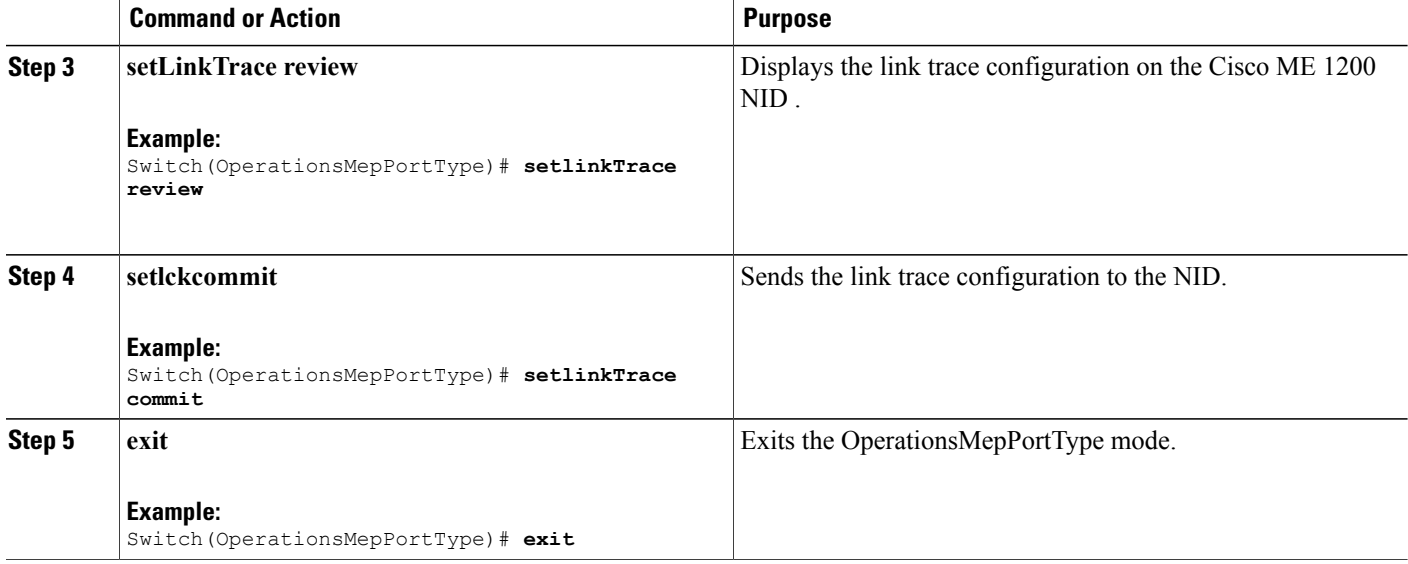

The example shows how to configure link trace on the Cisco ME 1200 NID :

```
Switch(OperationsMepPortType)# setlinkTrace linkTrace ltkaction enable destination macAddress
mac1
Switch(OperationsMepPortType)# setlinkTrace linkTrace ltkaction enable destination mepId 3
Switch(OperationsMepPortType)# setlinkTrace linkTrace ltkaction enable priority 2
Switch(OperationsMepPortType)# setlinkTrace linkTrace ltkaction enable ttl 3
Switch(OperationsMepPortType)# setlinkTrace review
Switch(OperationsMepPortType)# setlinkTrace commit
SetLinkTrace-Output.mepResponse = 34340866
SetLinkTrace Commit Success!!!
```
## **Configuring Test Signal on the Cisco ME 1200 NID**

Switch(OperationsMepPortType)#**end**

#### **Before You Begin**

• Perform the steps to provision performance monitoring on the Cisco ME 1200 NID.

## **DETAILED STEPS**

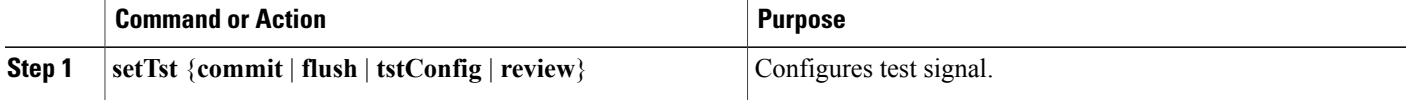

 $\overline{ }$ 

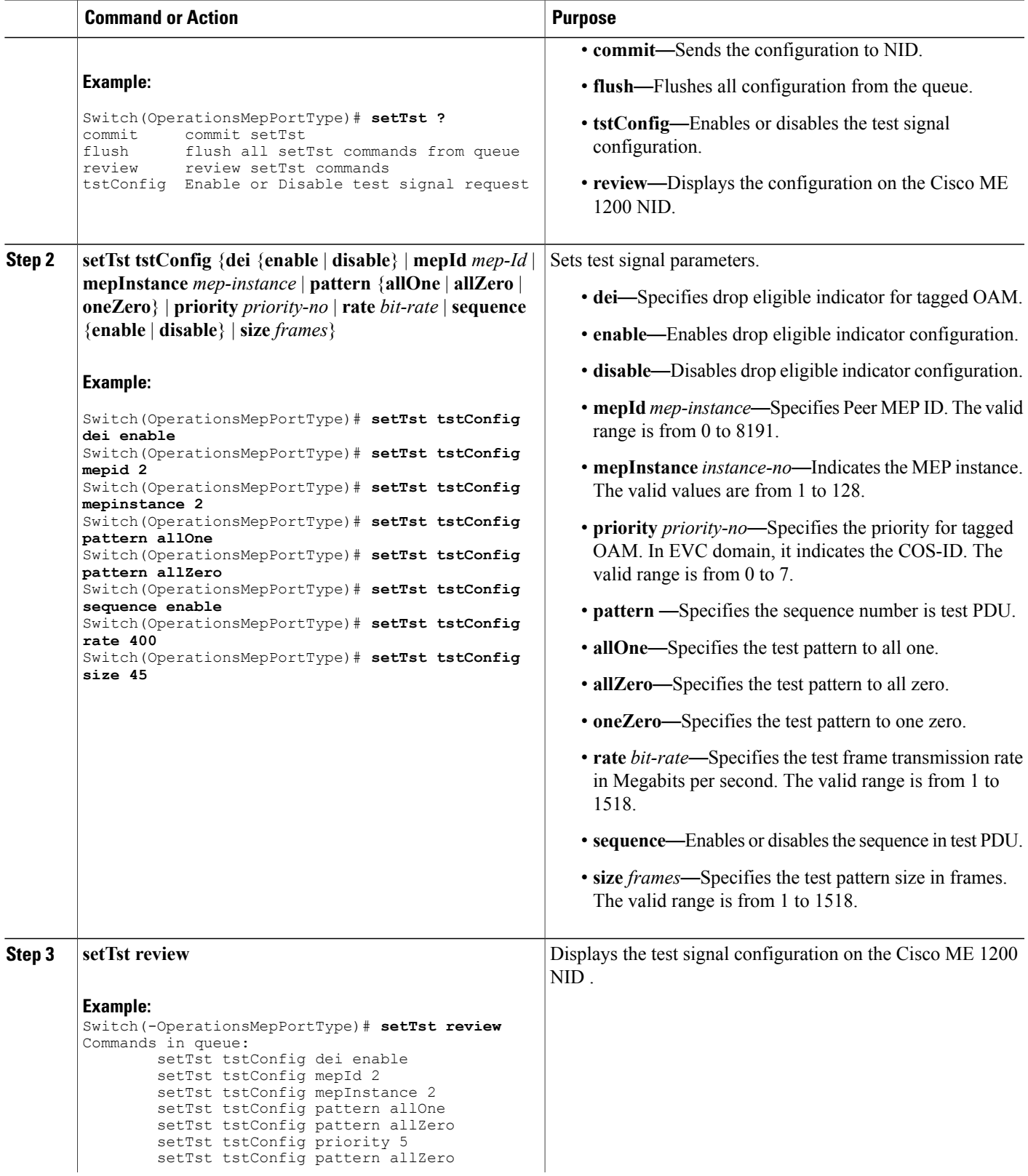

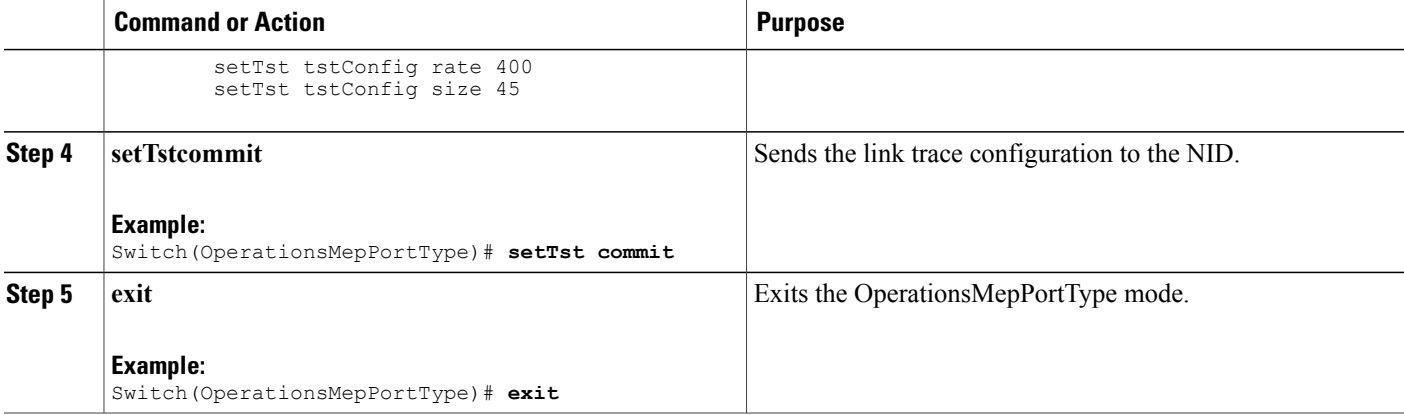

The example shows how to configure test signal on the Cisco ME 1200 NID :

```
Switch(OperationsMepPortType)# setTst tstConfig dei enable
Switch(OperationsMepPortType)# setTst tstConfig mepid 2
Switch(OperationsMepPortType)# setTst tstConfig mepinstance 2
Switch(OperationsMepPortType)# setTst tstConfig pattern allOne
Switch(OperationsMepPortType)# setTst tstConfig pattern allZero
Switch(OperationsMepPortType)# setTst tstConfig rate 400
Switch(OperationsMepPortType)# setTst tstConfig sequence enable
Switch(OperationsMepPortType)# setTst tstConfig size 45
Switch(OperationsMepPortType)# setTst review
Commands in queue:
        setTst tstConfig dei enable
        setTst tstConfig mepId 2
        setTst tstConfig mepInstance 2
        setTst tstConfig pattern allOne
        setTst tstConfig pattern allZero
        setTst tstConfig priority 5
        setTst tstConfig pattern allZero
        setTst tstConfig rate 400
        setTst tstConfig size 45
Switch(OperationsMepPortType)# setTst commit
SetTst-Output.mepResponse = 34471938
SetTst Commit Success!!!
Switch(OperationsMepPortType)#end
```
## **Viewing Alarm Information Signal (AIS) on the Cisco ME 1200 NID**

#### **Before You Begin**

• Perform the steps to provision performance monitoring on the Cisco ME 1200 NID.

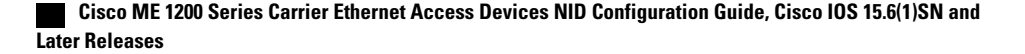

### **DETAILED STEPS**

Г

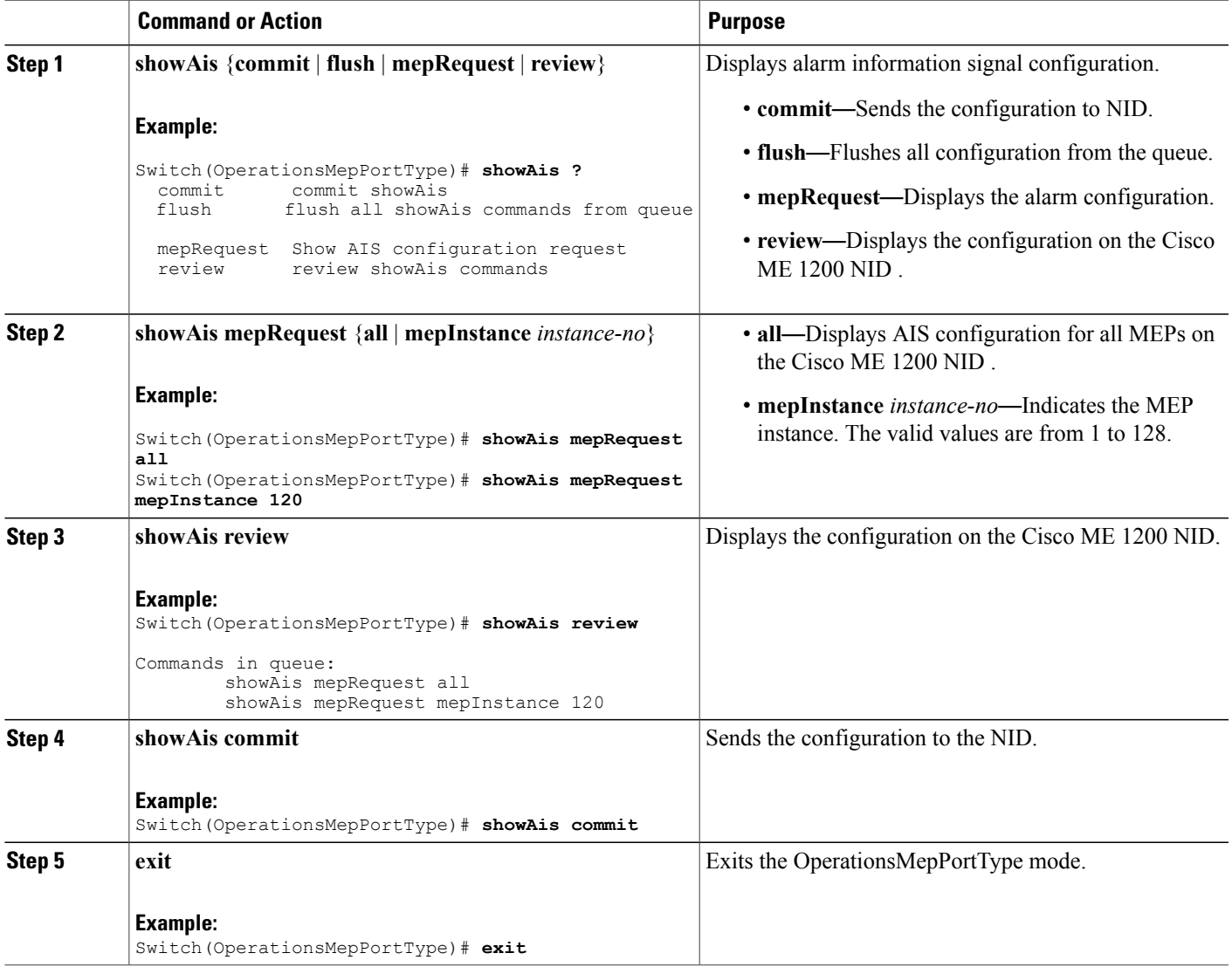

### **Configuration Example**

The example shows how to display the AIS on the Cisco ME 1200 NID:

```
Switch(OperationsMepPortType)# showAis mepRequest all
Switch(OperationsMepPortType)# showAis mepRequest mepInstance 120
Switch(OperationsMepPortType)# showAis review
Commands in queue:
        showAis mepRequest all
        showAis mepRequest mepInstance 120
Switch(OperationsMepPortType)# showAis commit
Ais_Output.aisInfo.mepInst[0].config.mepInstance = 100
```
I

```
ShowAis Output.aisInfo.mepInst[0].config.frameRate.t = 2
ShowAis_Output.aisInfo.mepInst[0].config.frameRate.u.fr1s = 'fr1s'
ShowAis Output.aisInfo.mepInst[0].config.protect.t = 1
ShowAis Output.aisInfo.mepInst[0].config.protect.u.enable = 'enable'
 showAis Commit Success!!!
Switch(OperationsMepPortType)# end
```
## **Viewing Delay Measurement (DM) Statistics on the Cisco ME 1200 NID**

### **Before You Begin**

• Perform the steps to provision performance monitoring on the Cisco ME 1200 NID.

## **DETAILED STEPS**

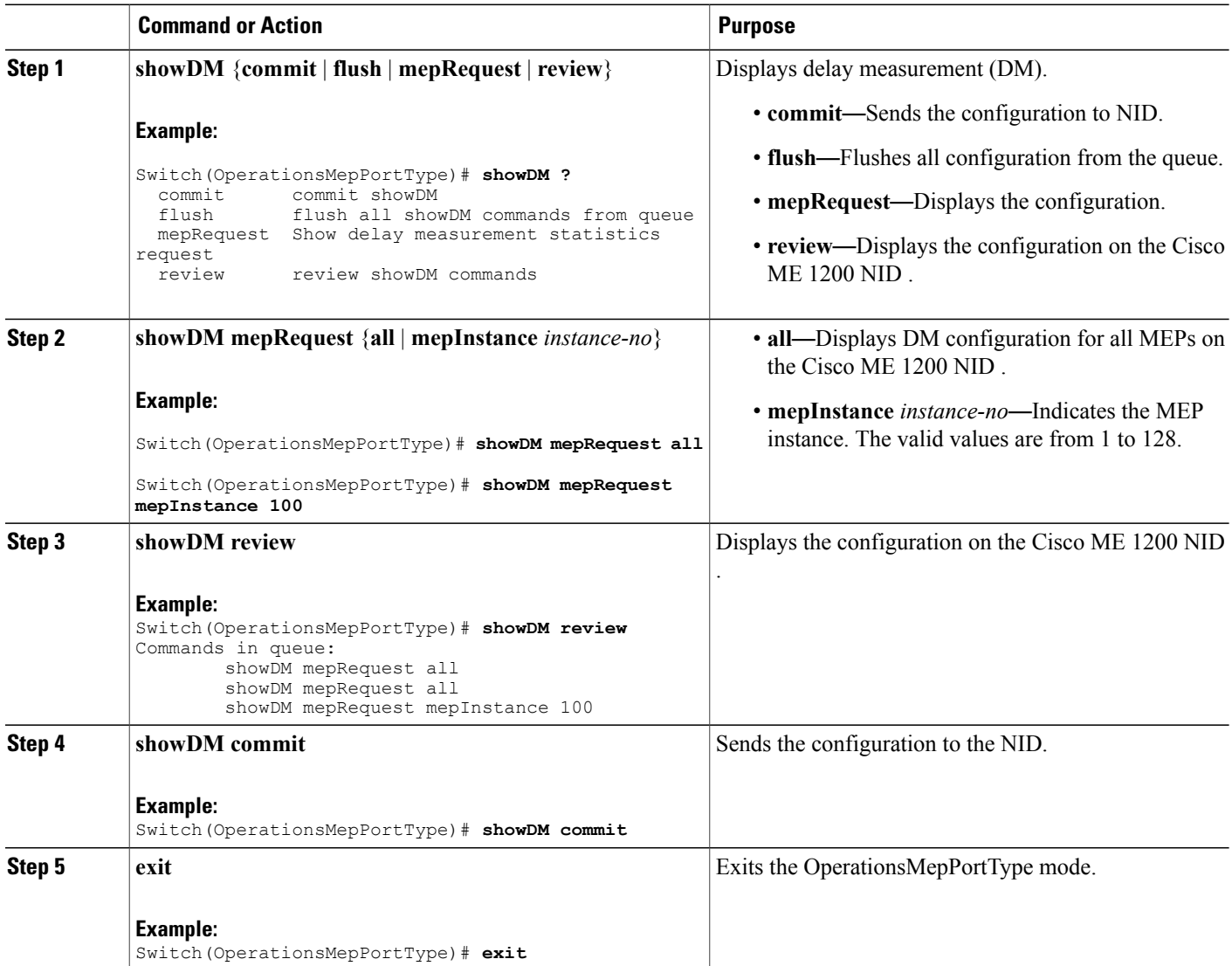

The example shows how to display the delay measurement statistics on the Cisco ME 1200 NID:

```
Switch(OperationsMepPortType)# showDM mepRequest all
Switch(OperationsMepPortType)# showDM mepRequest mepInstance 100
Switch(OperationsMepPortType)# showDM review
Commands in queue:
        showDM mepRequest all
        showDM mepRequest all
        showDM mepRequest mepInstance 100
Switch(OperationsMepPortType)# showDM commit
ShowDM Output.dmInfo.mepInst[0].config.mepInstance = 98
ShowDM_Output.dmInfo.mepInst[0].config.priority = 7
ShowDM_Output.dmInfo.mepInst[0].config.cast.t = 1
ShowDM_Output.dmInfo.mepInst[0].config.cast.u.uni.mepId = 106
ShowDM_Output.dmInfo.mepInst[0].config.mode.t = 2
ShowDM_Output.dmInfo.mepInst[0].config.mode.u.twoWay = 'two-way'
ShowDM_Output.dmInfo.mepInst[0].config.txMode.t = 1
ShowDM_Output.dmInfo.mepInst[0].config.txMode.u.standardize = 'standardize'
ShowDM_Output.dmInfo.mepInst[0].config.calculation.t = 1
ShowDM_Output.dmInfo.mepInst[0].config.calculation.u.rdtrp = 'rdtrp'
ShowDM_Output.dmInfo.mepInst[0].config.interval = 10
ShowDM Output.dmInfo.mepInst[0].config.lastN = 10
ShowDM Output.dmInfo.mepInst[0].config.unit.t = 2
ShowDM_Output.dmInfo.mepInst[0].config.unit.u.us = 'micro seconds'
ShowDM_Output.dmInfo.mepInst[0].config.syncronized.t = 2
ShowDM_Output.dmInfo.mepInst[0].config.syncronized.u.disable = 'Disable'
ShowDM_Output.dmInfo.mepInst[0].config.overflowReset.t = 1
ShowDM_Output.dmInfo.mepInst[0].config.overflowReset.u.keep = 'keep'
ShowDM_Output.dmInfo.mepInst[0].state.mepInstance = 106
ShowDM_Output.dmInfo.mepInst[0].state.mode.oneWay.F_to_N.tx = 0
ShowDM Output.dmInfo.mepInst[0].state.mode.oneWay.F to N.rxTimeout = 0ShowDM\_Output.dmInfo.mepInst[0].state.mode.oneWay.F_to_N.rx = 0
ShowDM Output.dmInfo.mepInst[0].state.mode.oneWay.F to N.rxError = 0ShowDM Output.dmInfo.mepInst[0].state.mode.oneWay.F to N.avgTotal = 0ShowDM_Output.dmInfo.mepInst[0].state.mode.oneWay.F_to_N.avgLastN = 0
ShowDM_Output.dmInfo.mepInst[0].state.mode.oneWay.Fto_N.min = 0
ShowDM Output.dmInfo.mepInst[0].state.mode.oneWay.F to N.max = 0ShowDM_Output.dmInfo.mepInst[0].state.mode.oneWay.Fto_N.avgVariationTotal = 0
ShowDM_Output.dmInfo.mepInst[0].state.mode.oneWay.F_to_N.avgVariationLastN = 0
ShowDM_Output.dmInfo.mepInst[0].state.mode.oneWay.Fto_N.minVar = 0
ShowDM Output.dmInfo.mepInst[0].state.mode.oneWay.F to N.maxVar = 0
ShowDM_Output.dmInfo.mepInst[0].state.mode.oneWay.F_to_N.overflow = 0
ShowDM Output.dmInfo.mepInst[0].state.mode.oneWay.N to F.txt = 0ShowDM Output.dmInfo.mepInst[0].state.mode.oneWay.N to F.rxTimeout = 0
ShowDM_Output.dmInfo.mepInst[0].state.mode.oneWay.N_to_F.rx = 0
ShowDM Output.dmInfo.mepInst[0].state.mode.oneWay.N to F.rxError = 0
ShowDM Output.dmInfo.mepInst[0].state.mode.oneWay.N to F.avgTotal = 0
ShowDM Output.dmInfo.mepInst[0].state.mode.oneWay.N to F.avgLastN = 0
ShowDM Output.dmInfo.mepInst[0].state.mode.oneWay.N to F.min = 0ShowDM_Output.dmInfo.mepInst[0].state.mode.oneWay.N_to_F.max = 0
ShowDM_Output.dmInfo.mepInst[0].state.mode.oneWay.N_to_F.avgVariationTotal = 0
ShowDM_Output.dmInfo.mepInst[0].state.mode.oneWay.N_to_F.avgVariationLastN = 0
ShowDM Output.dmInfo.mepInst[0].state.mode.oneWay.N_to_F.minVar = 0
ShowDM_Output.dmInfo.mepInst[0].state.mode.oneWay.N_to_F.maxVar = 0
ShowDM Output.dmInfo.mepInst[0].state.mode.oneWay.N_to_F.overflow = 0
ShowDM_Output.dmInfo.mepInst[0].state.mode.twoWay.tx = 793
ShowDM_Output.dmInfo.mepInst[0].state.mode.twoWay.rxTimeout = 0
ShowDM_Output.dmInfo.mepInst[0].state.mode.twoWay.rx = 793
ShowDM_Output.dmInfo.mepInst[0].state.mode.twoWay.rxError = 0
ShowDM_Output.dmInfo.mepInst[0].state.mode.twoWay.avgTotal = 17
ShowDM_Output.dmInfo.mepInst[0].state.mode.twoWay.avgLastN = 17
ShowDM_Output.dmInfo.mepInst[0].state.mode.twoWay.min = 17
ShowDM_Output.dmInfo.mepInst[0].state.mode.twoWay.max = 18
ShowDM Output.dmInfo.mepInst[0].state.mode.twoWay.avgVariationTotal = 0
```
I

```
ShowDM_Output.dmInfo.mepInst[0].state.mode.twoWay.avgVariationLastN = 0
ShowDM_Output.dmInfo.mepInst[0].state.mode.twoWay.minVar = 0
ShowDM_Output.dmInfo.mepInst[0].state.mode.twoWay.maxVar = 1
ShowDM_Output.dmInfo.mepInst[0].state.mode.twoWay.overflow = 0
showDM Commit Success!!!
Switch(OperationsMepPortType)# end
```
## **Viewing Loss Measurement (LM) Statistics on the Cisco ME 1200 NID**

## **Before You Begin**

• Perform the steps to provision performance monitoring on the Cisco ME 1200 NID.

## **DETAILED STEPS**

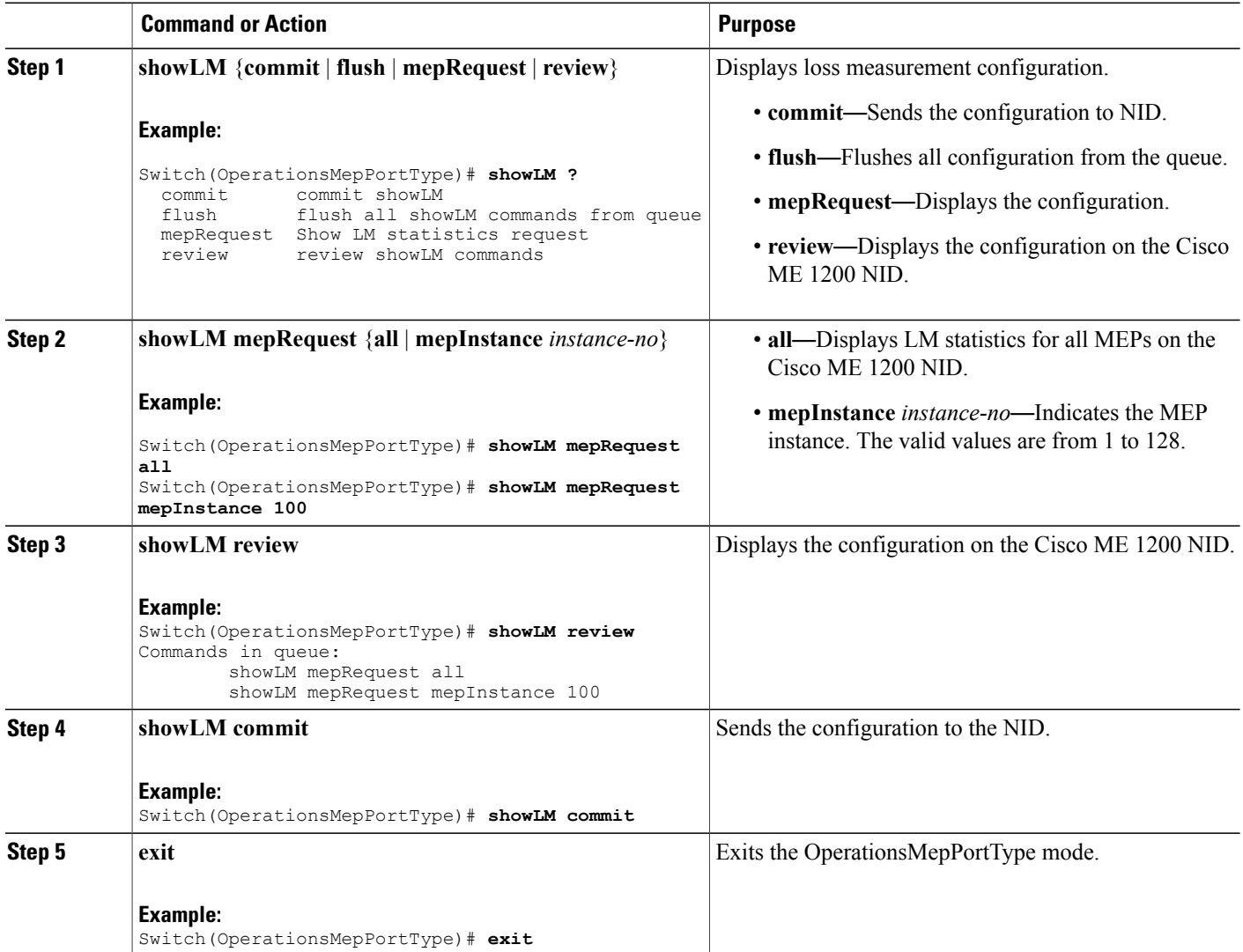

The example shows how to display the loss measurement statistics on the Cisco ME 1200 NID:

```
Switch(OperationsMepPortType)# showLM mepRequest all
Switch(OperationsMepPortType)# showLM mepRequest mepInstance 100
Switch(OperationsMepPortType)# showLM review
CCommands in queue:
        showLM mepRequest all
        showLM mepRequest mepInstance 100
Switch(OperationsMepPortType)# showLM commit
ShowLM_Output.lossMeasurentInfo.mepInst[0].config.mepInstance = 98
ShowLM_Output.lossMeasurentInfo.mepInst[0].config.priority = 7
ShowLM_Output.lossMeasurentInfo.mepInst[0].config.cast.t = 2
ShowLM_Output.lossMeasurentInfo.mepInst[0].config.cast.u.multi = 'multi'
ShowLM_Output.lossMeasurentInfo.mepInst[0].config.mode.t = 2
ShowLM_Output.lossMeasurentInfo.mepInst[0].config.mode.u.single = 'single'
ShowLM_Output.lossMeasurentInfo.mepInst[0].config.frameRate.t = 3
ShowLM_Output.lossMeasurentInfo.mepInst[0].config.frameRate.u.fr1s = 'fr1s'
ShowLM_Output.lossMeasurentInfo.mepInst[0].config.flr = 5
ShowLM_Output.lossMeasurentInfo.mepInst[0].state.mepInstance = 98
ShowLM_Output.lossMeasurentInfo.mepInst[0].state.tx = 137
ShowLM_Output.lossMeasurentInfo.mepInst[0].state.rx = 137
ShowLM_Output.lossMeasurentInfo.mepInst[0].state.nearCount = 0
ShowLM_Output.lossMeasurentInfo.mepInst[0].state.farCount = 1105217
ShowLM_Output.lossMeasurentInfo.mepInst[0].state.nearRatio = 0
ShowLM_Output.lossMeasurentInfo.mepInst[0].state.farRatio = 94
 showLM Commit Success!!!
```

```
Switch(OperationsMepPortType)# exit
```
## **Viewing Lock Signal on the Cisco ME 1200 NID**

#### **Before You Begin**

• Perform the steps to provision performance monitoring on the Cisco ME 1200 NID.

### **DETAILED STEPS**

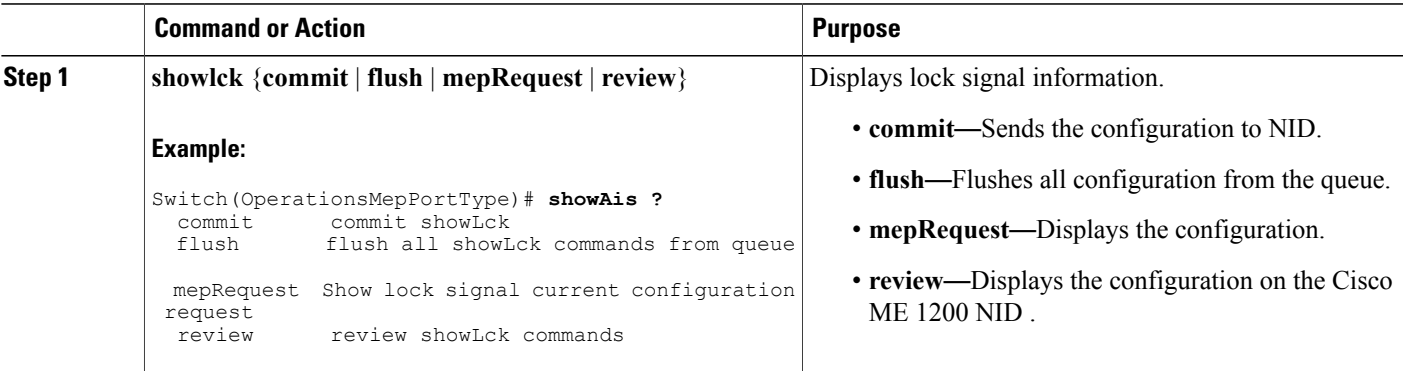

Π

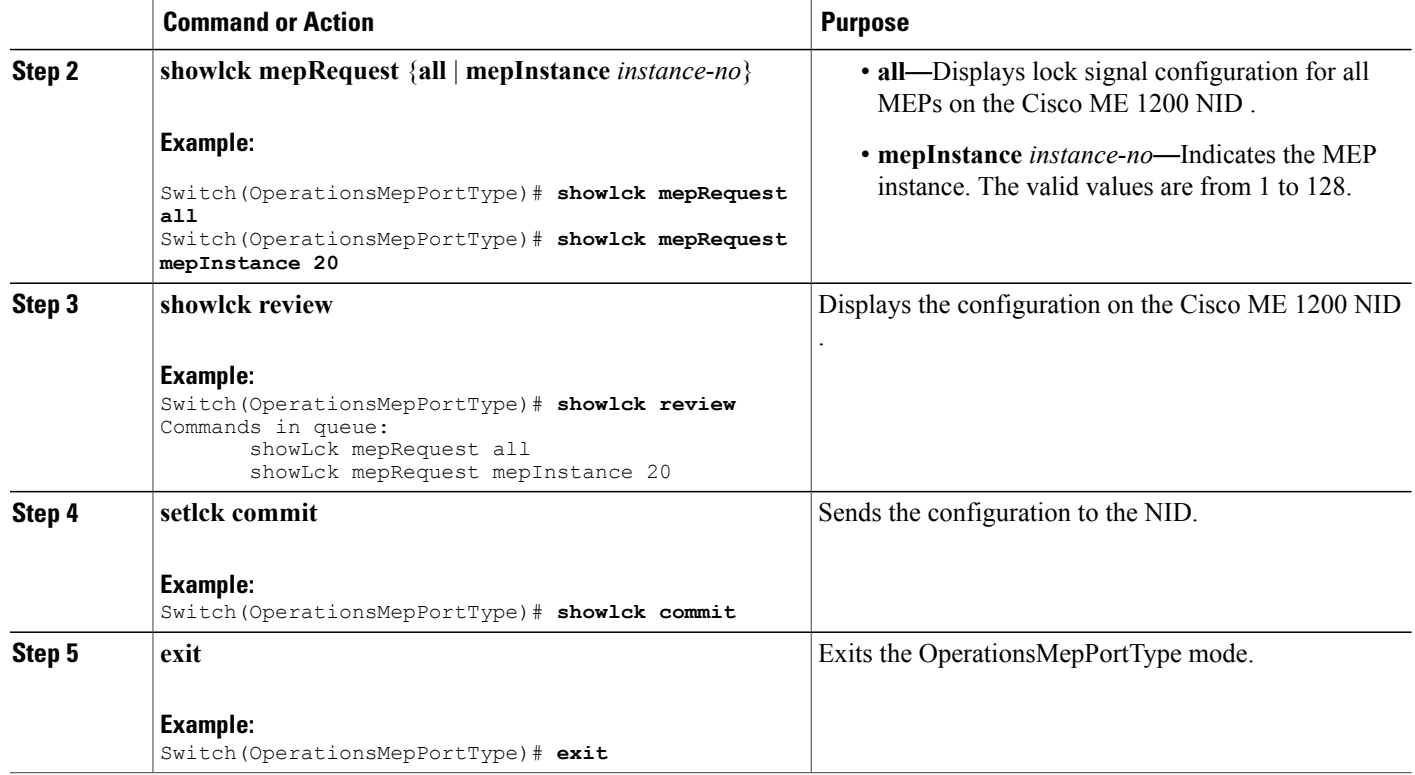

### **Configuration Example**

The example shows how to display the lock signal on the Cisco ME 1200 NID:

```
Switch(OperationsMepPortType)# showlck mepRequest all
Switch(OperationsMepPortType)# showlck mepRequest mepInstance 20
Switch(OperationsMepPortType)# showlck review
Commands in queue:
       showLck mepRequest all
      showLck mepRequest mepInstance 20
Switch(OperationsMepPortType)# showlck commit
SetLck-Output.mepResponse = 0
SetLck Commit Success!!!
Switch(OperationsMepPortType)# end
```
## **Viewing Loopback State on the Cisco ME 1200 NID**

#### **Before You Begin**

• Perform the steps to provision performance monitoring on the Cisco ME 1200 NID.

### **DETAILED STEPS**

Г

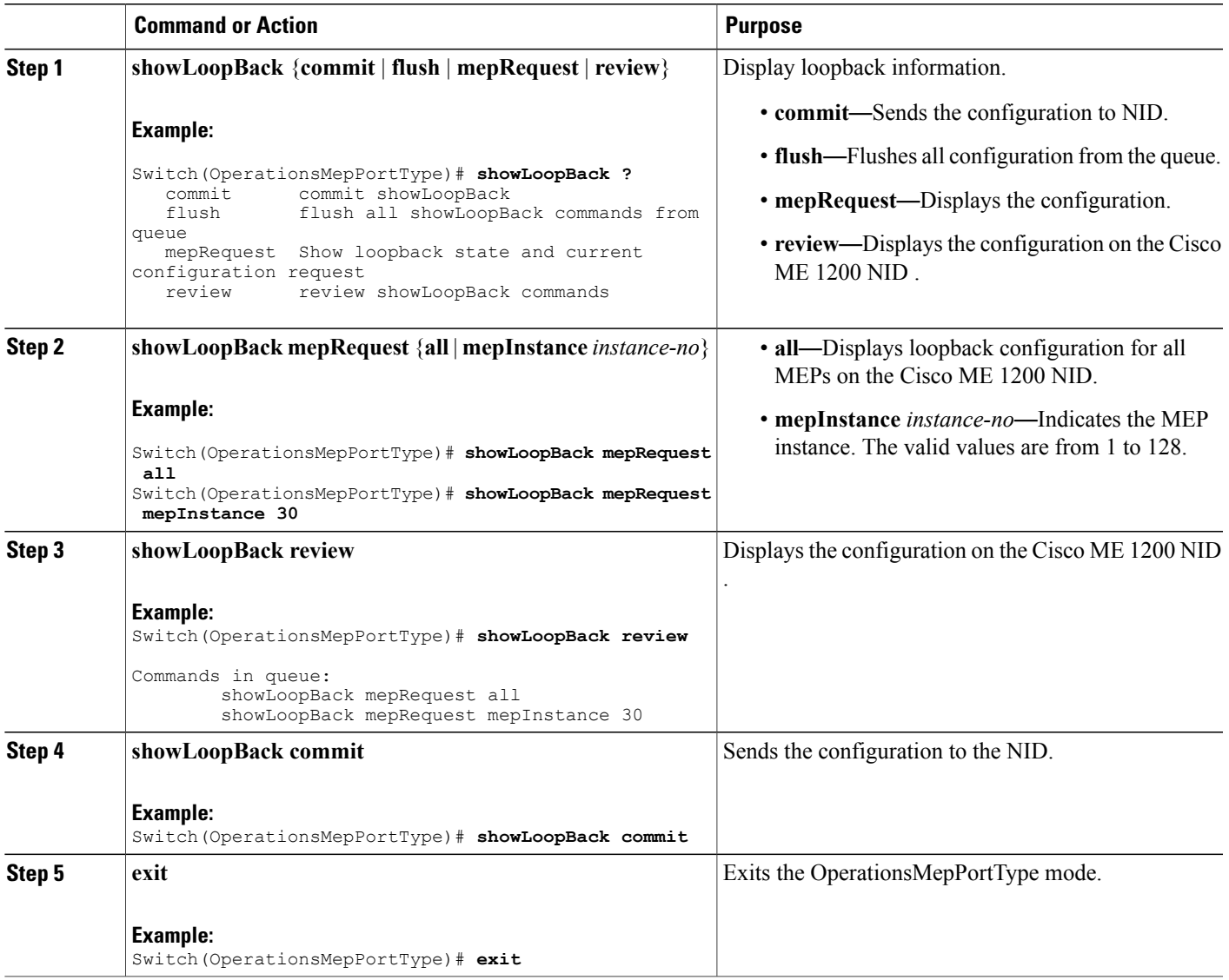

### **Configuration Example**

The example shows how to display the loop back state on the Cisco ME 1200 NID:

```
Switch(OperationsMepPortType)# showLoopBack mepRequest all
Switch(OperationsMepPortType)# showLoopBack mepRequest mepInstance 30
Switch(OperationsMepPortType)# showLoopBack review
Commands in queue:
        showLoopBack mepRequest all
        showLoopBack mepRequest mepInstance 30
Switch(OperationsMepPortType)# showLoopBack commit
```

```
ShowLoopBack_Output.loopbackInfo.mepInst[0].config.mepInstance = 100
ShowLoopBack_Output.loopbackInfo.mepInst[0].config.dei.t = 2
ShowLoopBack_Output.loopbackInfo.mepInst[0].config.dei.u.disable = 'DEI Disable'
ShowLoopBack Output.loopbackInfo.mepInst[0].config.priority = 7
ShowLoopBack_Output.loopbackInfo.mepInst[0].config.cast.t = 2
ShowLoopBack_Output.loopbackInfo.mepInst[0].config.cast.u.multi = 'MULTI'
ShowLoopBack_Output.loopbackInfo.mepInst[0].config.count = 10
ShowLoopBack_Output.loopbackInfo.mepInst[0].config.size = 70
ShowLoopBack_Output.loopbackInfo.mepInst[0].config.interval = 1
ShowLoopBack_Output.loopbackInfo.mepInst[0].state.mepInstance = 32
ShowLoopBack_Output.loopbackInfo.mepInst[0].state.transactionId = 11
ShowLoopBack_Output.loopbackInfo.mepInst[0].state.txLBM.upper = 0
ShowLoopBack_Output.loopbackInfo.mepInst[0].state.txLBM.lower = 10
ShowLoopBack_Output.loopbackInfo.mepInst[0].state.reply[0].rcvMac = '00-3A-99-FD-47-2F'
ShowLoop Back\_Output.loopbackInfo.mepInst[0].state.reply[0].received.upper = 0
ShowLoopBack_Output.loopbackInfo.mepInst[0].state.reply[0].received.lower = 10
ShowLoopBack_Output.loopbackInfo.mepInst[0].state.reply[0].outOfOrder.upper = 0
ShowLoopBack_Output.loopbackInfo.mepInst[0].state.reply[0].outOfOrder.lower = 0
```

```
Switch(OperationsMepPortType)# exit
```
## **Viewing Link Trace State on the Cisco ME 1200 NID**

#### **Before You Begin**

• Perform the steps to provision performance monitoring on the Cisco ME 1200 NID.

## **DETAILED STEPS**

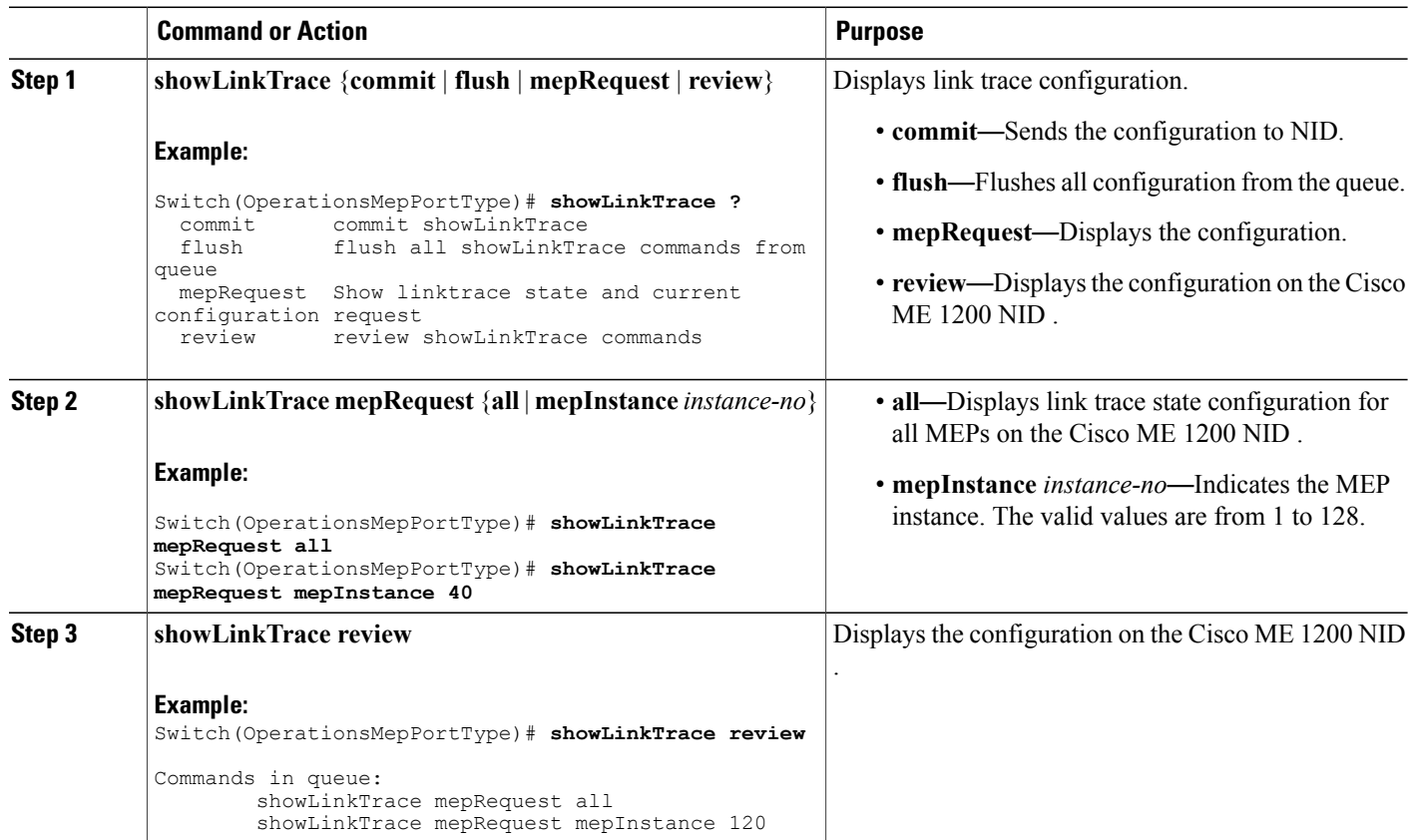

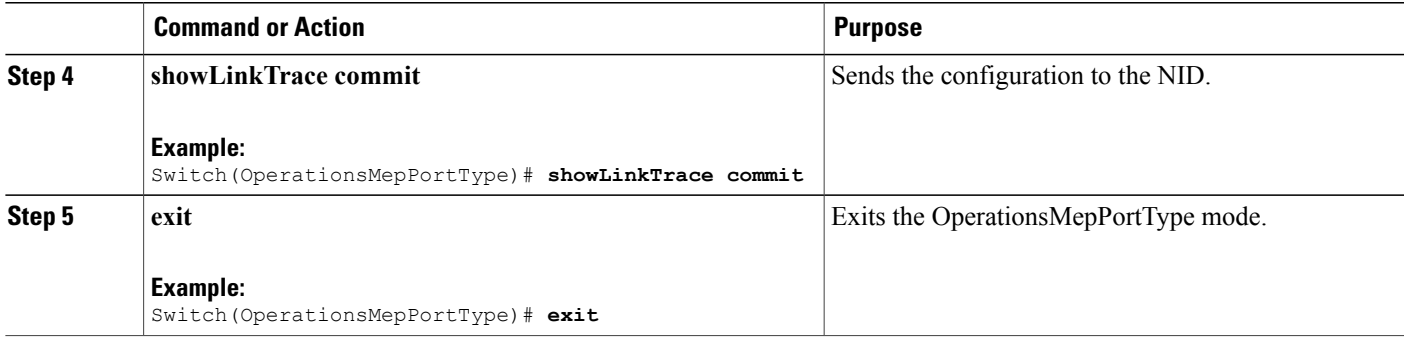

The example shows how to display the link trace state on the Cisco ME 1200 NID:

```
Switch(OperationsMepPortType)# showLinkTrace mepRequest all
Switch(OperationsMepPortType)# showLinkTrace mepRequest mepInstance 40
Switch(OperationsMepPortType)# showLinkTrace review
Commands in queue:
        showLinkTrace mepRequest all
        showLinkTrace mepRequest mepInstance 40
Switch(OperationsMepPortType)# showLinkTrace commit
ShowLinkTrace_Output.linkTraceInfo.mepInst[0].config.mepInstance = 100
ShowLinkTrace<sup>Out</sup>put.linkTraceInfo.mepInst[0].config.priority = 7
ShowLinkTrace_Output.linkTraceInfo.mepInst[0].config.mepId = 101
ShowLinkTrace_Output.linkTraceInfo.mepInst[0].config.macAddress = '00-00-00-00-00-00'
ShowLinkTrace_Output.linkTraceInfo.mepInst[0].config.ttl = 1
ShowLinkTrace Output.linkTraceInfo.mepInst[0].state[0].transactionId = 1
ShowLinkTrace_Output.linkTraceInfo.mepInst[0].state[0].reply[0].ttl = 0
ShowLinkTrace<sup>_</sup>Output.linkTraceInfo.mepInst[0].state[0].reply[0].mode.t = 1
ShowLinkTrace_Output.linkTraceInfo.mepInst[0].state[0].reply[0].mode.u.MEP = 'MEP'
ShowLinkTrace-Output.linkTraceInfo.meplnst[0].state[0].reply[0].direction.t = 2ShowLinkTrace_Output.linkTraceInfo.mepInst[0].state[0].reply[0].direction.u.DOWN = 'DOWN'
ShowLinkTrace-Output.LinkTraceInfo-mepInst[0].state[0].reply[0].forward[0].ShowLinkTrace_Output.linkTraceInfo.mepInst[0].state[0].reply[0].forwarded.u.NO = 'Not
forwarded'
ShowLinkTrace_Output.linkTraceInfo.mepInst[0].state[0].reply[0].relay = 1
ShowLinkTrace_Output.linkTraceInfo.mepInst[0].state[0].reply[0].lastMac = '00-3A-99-FD-4A-53'
ShowLinkTrace_Output.linkTraceInfo.mepInst[0].state[0].reply[0].nextMac = '00-3A-99-FD-47-2F'
ShowLinkTrace_Output.linkTraceInfo.mepInst[0].state[1].transactionId = 2
ShowLinkTrace_Output.linkTraceInfo.mepInst[0].state[1].reply[0].ttl = 0
ShowLinkTrace<sup>-</sup>Output.linkTraceInfo.mepInst[0].state[1].reply[0].mode.t = 1
ShowLinkTrace_Output.linkTraceInfo.mepInst[0].state[1].reply[0].mode.u.MEP = 'MEP'
ShowLinkTrace_Output.linkTraceInfo.mepInst[0].state[1].reply[0].direction.t = 2
ShowLinkTrace_Output.linkTraceInfo.mepInst[0].state[1].reply[0].direction.u.DOWN = 'DOWN'
ShowLinkTrace-Output.linkTraceInfo.meplnst[0].state[1].reply[0].forwarded.t = 2ShowLinkTrace_Output.linkTraceInfo.mepInst[0].state[1].reply[0].forwarded.u.NO = 'Not
forwarded'
ShowLinkTrace_Output.linkTraceInfo.mepInst[0].state[1].reply[0].relay = 1
ShowLinkTrace_Output.linkTraceInfo.mepInst[0].state[1].reply[0].lastMac = '00-3A-99-FD-4A-53'
ShowLinkTrace_Output.linkTraceInfo.mepInst[0].state[1].reply[0].nextMac = '00-3A-99-FD-47-2F'
ShowLinkTrace_Output.linkTraceInfo.mepInst[0].state[2].transactionId = 3
ShowLinkTrace<sup>-</sup>Output.linkTraceInfo.mepInst[0].state[2].reply[0].ttl = 0
ShowLinkTrace<sup>Output.linkTraceInfo.mepInst[0].state[2].reply[0].mode.t = 1</sup>
ShowLinkTrace_Output.linkTraceInfo.mepInst[0].state[2].reply[0].mode.u.MEP = 'MEP'
ShowLinkTrace_Output.linkTraceInfo.mepInst[0].state[2].reply[0].direction.t = 2
ShowLinkTrace_Output.linkTraceInfo.mepInst[0].state[2].reply[0].direction.u.DOWN = 'DOWN'
ShowLinkTrace_Output.linkTraceInfo.mepInst[0].state[2].reply[0].forwarded.t = 2
ShowLinkTrace_Output.linkTraceInfo.mepInst[0].state[2].reply[0].forwarded.u.NO = 'Not
forwarded'
```
ι

```
ShowLinkTrace Output.linkTraceInfo.mepInst[0].state[2].reply[0].relay = 1
ShowLinkTrace_Output.linkTraceInfo.mepInst[0].state[2].reply[0].lastMac = '00-3A-99-FD-4A-53'
ShowLinkTrace_Output.linkTraceInfo.mepInst[0].state[2].reply[0].nextMac = '00-3A-99-FD-47-2F'
 showLinkTrace Commit Success!!!
Switch(OperationsMepPortType)# end
```
## **Viewing Test Signal Statistics on the Cisco ME 1200 NID**

### **Before You Begin**

• Perform the steps to provision performance monitoring on the Cisco ME 1200 NID.

## **DETAILED STEPS**

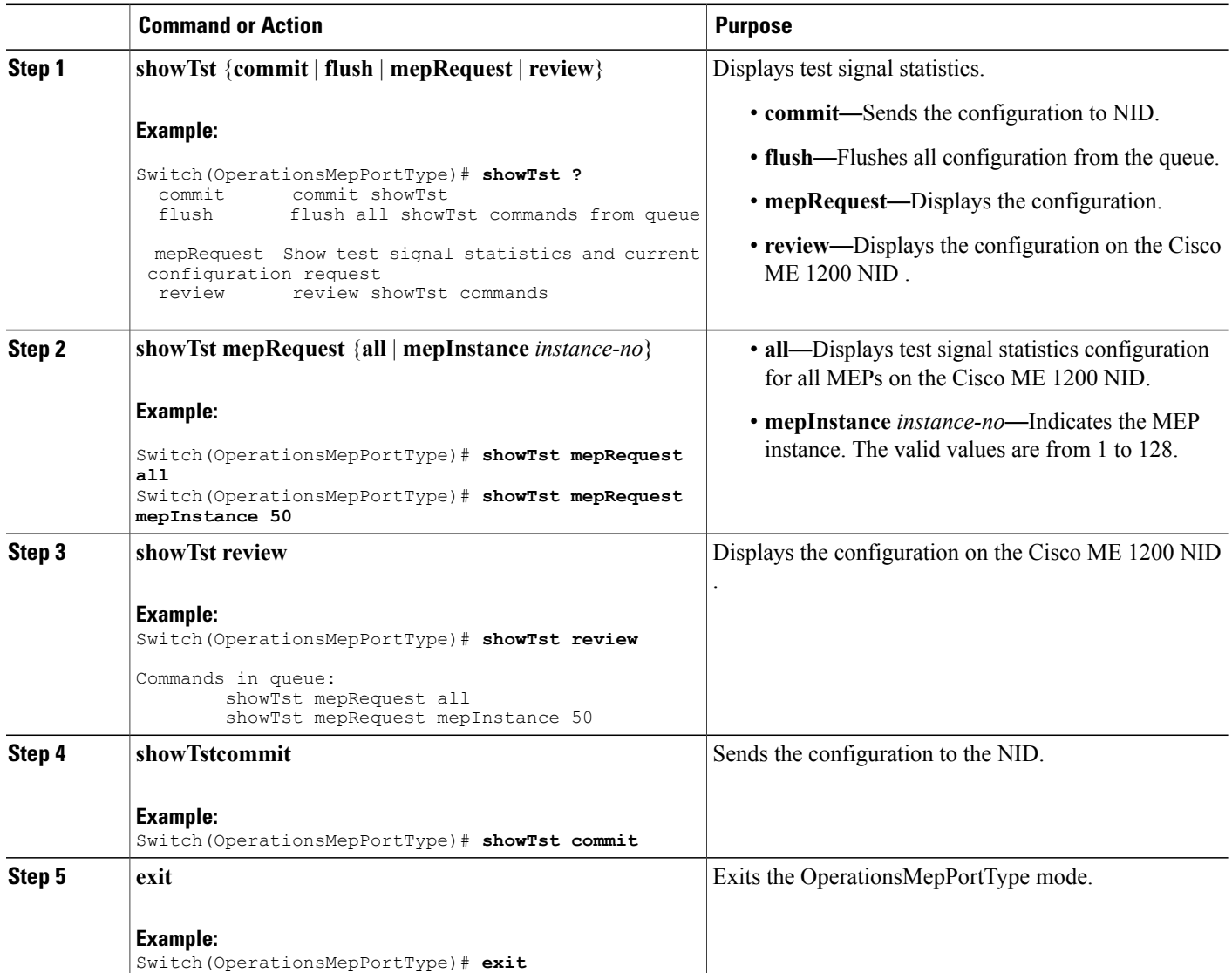

The example shows how to display the test signal statistics on the Cisco ME 1200 NID:

```
Switch(OperationsMepPortType)# showTst mepRequest all
Switch(OperationsMepPortType)# showTst mepRequest mepInstance 120
Switch(OperationsMepPortType)# showTst review
Commands in queue:
       showTst mepRequest all
        showTst mepRequest mepInstance 50
Switch(OperationsMepPortType)# showTst commit
ShowTst_Output.tstInfo.mepInst[0].config.mepInstance = 100
ShowTst_Output.tstInfo.mepInst[0].config.dei.t = 2
ShowTst_Output.tstInfo.mepInst[0].config.dei.u.disable = 'Disable'
ShowTst Output.tstInfo.mepInst[0].config.priority = 7
ShowTst_Output.tstInfo.mepInst[0].config.mepId = 101
ShowTst_Output.tstInfo.mepInst[0].config.rate = 1000
ShowTst_Output.tstInfo.mepInst[0].config.size = 64
ShowTst_Output.tstInfo.mepInst[0].config.pattern.t = 1
ShowTst_Output.tstInfo.mepInst[0].config.pattern.u.allZero = 'all-zero'
ShowTst_Output.tstInfo.mepInst[0].config.sequence.t = 1
ShowTst_Output.tstInfo.mepInst[0].config.sequence.u.enable = 'Enable'
ShowTst_Output.tstInfo.mepInst[0].config.Tx.t = 1
ShowTst_Output.tstInfo.mepInst[0].config.Tx.u.enable = 'Enable'
ShowTst Output.tstInfo.mepInst[0].config.Rx.t = 1
ShowTst_Output.tstInfo.mepInst[0].config.Rx.u.enable = 'Enable'
ShowTst_Output.tstInfo.mepInst[0].state.txFrameCount.upper = 0
ShowTst_Output.tstInfo.mepInst[0].state.txFrameCount.lower = 241803
ShowTst_Output.tstInfo.mepInst[0].state.rxFrameCount.upper = 0
ShowTst_Output.tstInfo.mepInst[0].state.rxFrameCount.lower = 0
ShowTst Output.tstInfo.mepInst[0].state.rxRate = 0
ShowTst_Output.tstInfo.mepInst[0].state.testTime = 162
 showTst Commit Success!!!
```
Switch(OperationsMepPortType)# **end**

## **Updating Delay Measurement (DM) on the Cisco ME 1200 NID**

#### **Before You Begin**

• Perform the steps to provision performance monitoring on the Cisco ME 1200 NID.

### **DETAILED STEPS**

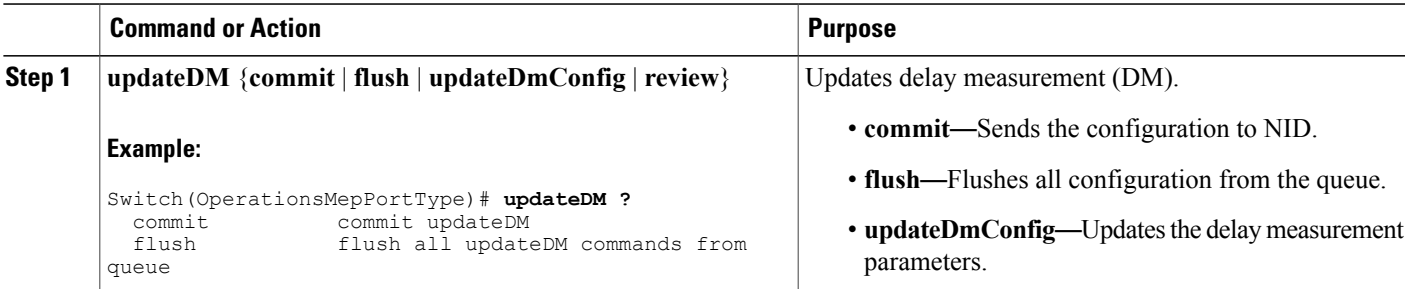

 $\overline{\phantom{a}}$ 

 $\mathbf I$ 

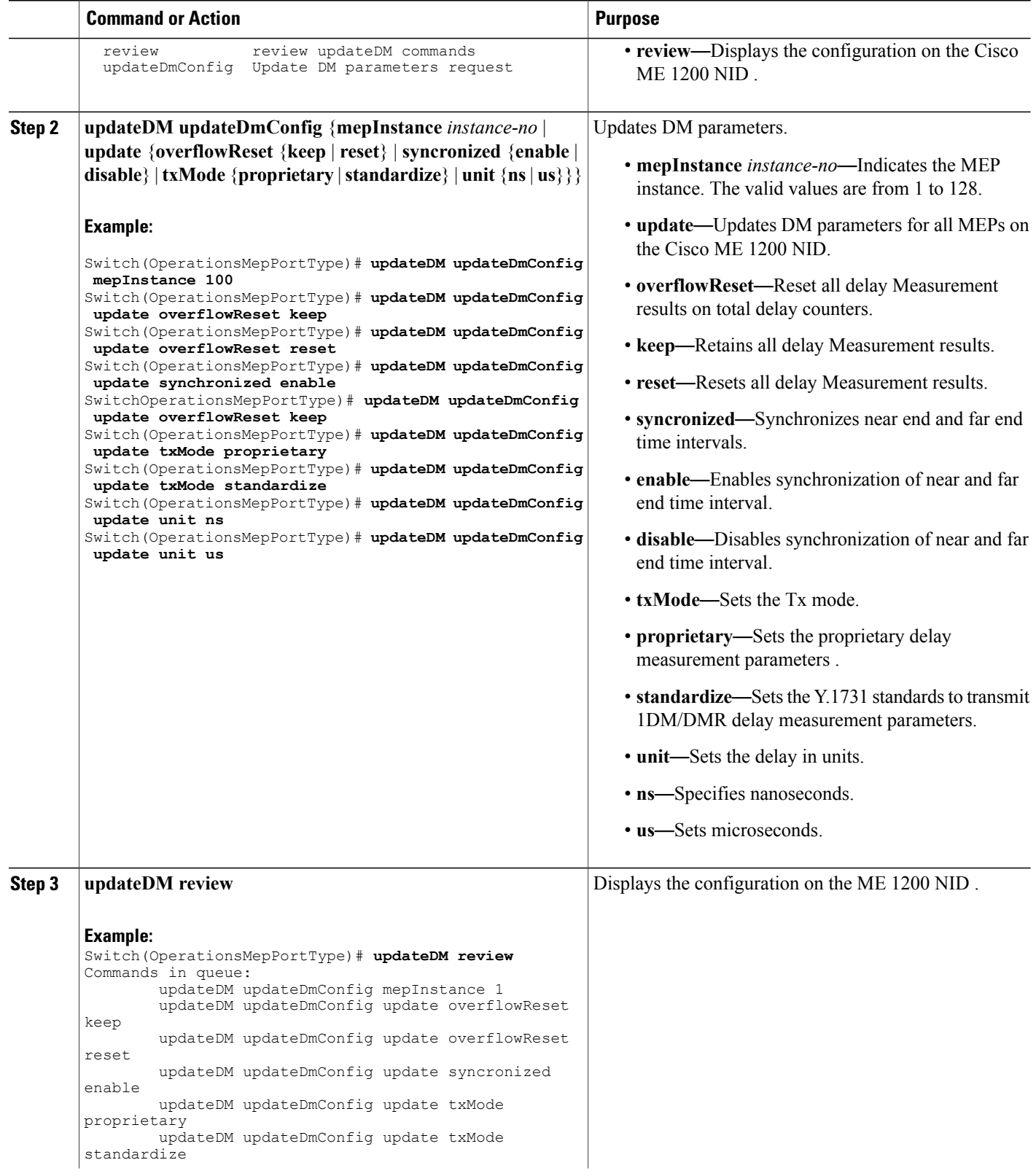

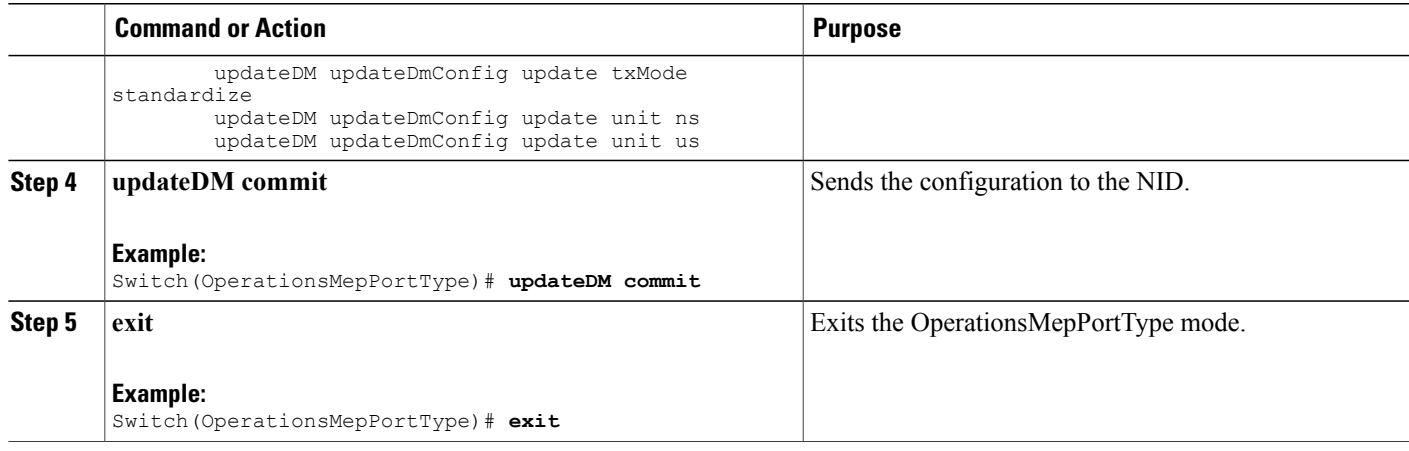

The example shows how to update the delay measurement parameters on the Cisco ME 1200 NID:

```
Switch(OperationsMepPortType)# updateDM updateDmConfig mepInstance 100
Switch(OperationsMepPortType)# updateDM updateDmConfig update overflowReset keep
Switch(OperationsMepPortType)# updateDM updateDmConfig update overflowReset reset
Switch(OperationsMepPortType)# updateDM updateDmConfig update synchronized enable
Switch(OperationsMepPortType)# updateDM updateDmConfig update overflowReset keep
Switch(OperationsMepPortType)# updateDM updateDmConfig update txMode proprietary
Switch(OperationsMepPortType)# updateDM updateDmConfig update txMode standardize
Switch(OperationsMepPortType)# updateDM updateDmConfig update unit ns
Switch(OperationsMepPortType)# updateDM updateDmConfig update unit us
Switch(OperationsMepPortType)# updateDM review
Commands in queue:
       updateDM updateDmConfig mepInstance 1
        updateDM updateDmConfig update overflowReset keep
        updateDM updateDmConfig update overflowReset reset
        updateDM updateDmConfig update syncronized enable
        updateDM updateDmConfig update txMode proprietary
        updateDM updateDmConfig update txMode standardize
        updateDM updateDmConfig update txMode standardize
        updateDM updateDmConfig update unit ns
        updateDM updateDmConfig update unit us
Switch(OperationsMepPortType)# updateDM commit
Switch(OperationsMepPortType)# end
```
## **Updating Test Signal Parameters on the Cisco ME 1200 NID**

### **Before You Begin**

• Perform the steps to provision performance monitoring on the Cisco ME 1200 NID.

T

### **DETAILED STEPS**

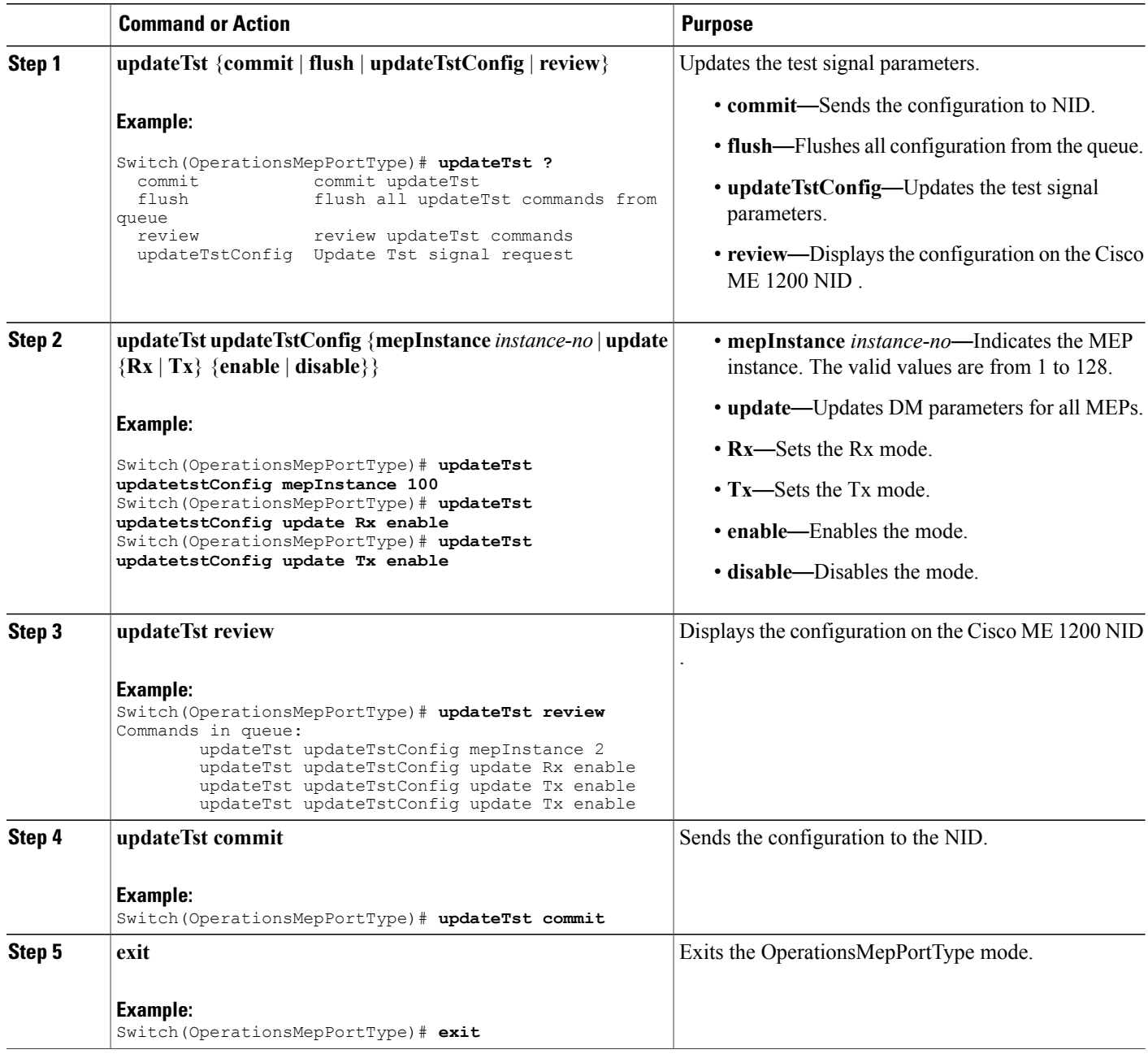

### **Configuration Example**

The example shows how to update the test signal parameters on the Cisco ME 1200 NID :

Switch(OperationsMepPortType)# **updateTst updatetstConfig mepInstance 100** Switch(OperationsMepPortType)# **updateTst updatetstConfig update Rx enable**

Switch(OperationsMepPortType)# **updateTst updatetstConfig update Tx enable** Switch(OperationsMepPortType)# **updateTst review** Commands in queue: updateTst updateTstConfig mepInstance 2 updateTst updateTstConfig update Rx enable updateTst updateTstConfig update Tx enable updateTst updateTstConfig update Tx enable Switch(OperationsMepPortType)# **updateTst commit**

## **Clearing MEP Statistics on the Cisco ME 1200 NID**

Switch(OperationsMepPortType)# **end**

### **Before You Begin**

• Perform the steps to provision performance monitoring on the Cisco ME 1200 NID.

#### **DETAILED STEPS**

 $\mathbf I$ 

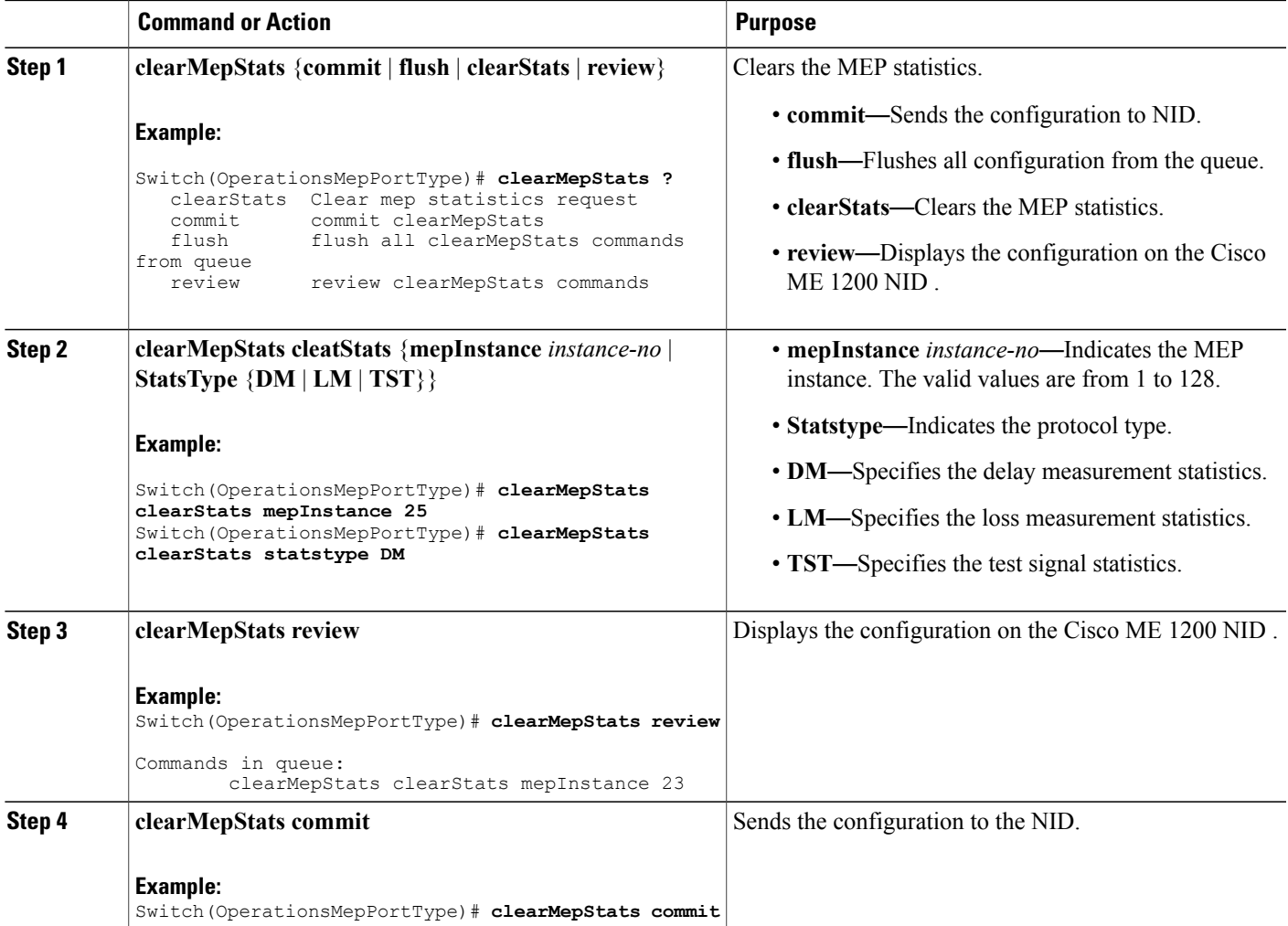

Π

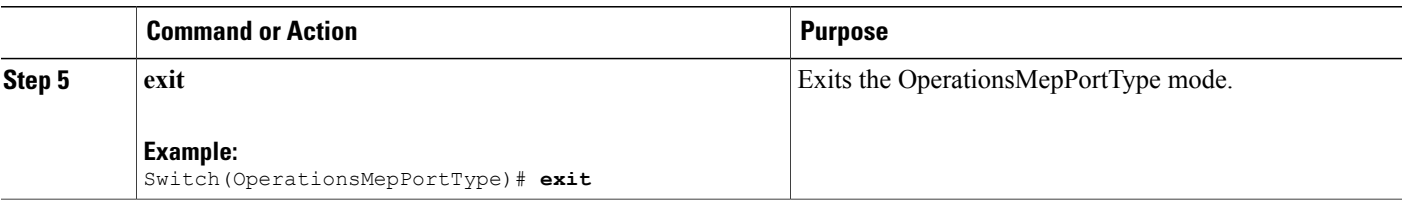

### **Configuration Example**

The example shows how to clear the MEP statistics on the Cisco ME 1200 NID :

Switch(OperationsMepPortType)# **clearMepStats clearStats mepInstance 25** Switch(OperationsMepPortType)# **clearMepStats clearStats statstype DM** Switch(OperationsMepPortType)# **clearMepStats review** Commands in queue: clearMepStats clearStats mepInstance 23 Switch(OperationsMepPortType)# **clearMepStats commit** Switch(OperationsMepPortType)#**end**

## **Negating Performance Monitoring Configuration and Restoring Defaults**

#### **Before You Begin**

• Perform the steps to provision performance monitoring on the Cisco ME 1200 NID.

### **DETAILED STEPS**

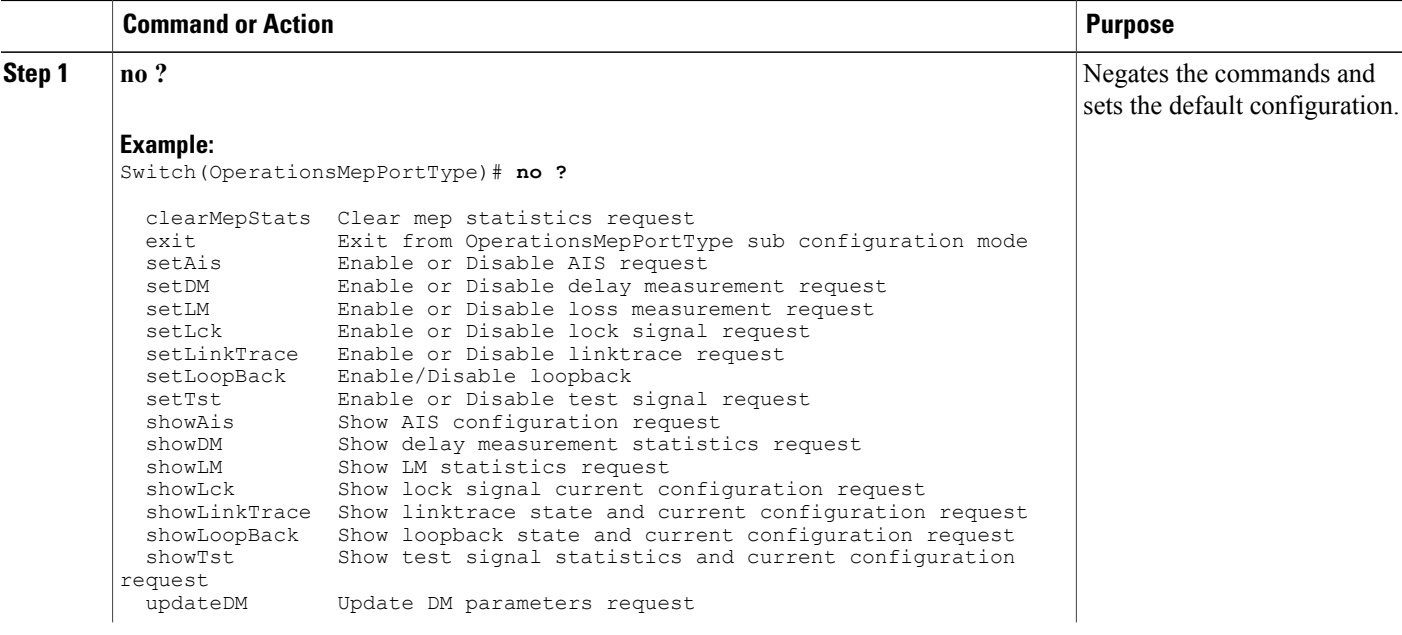

 $\overline{ }$ 

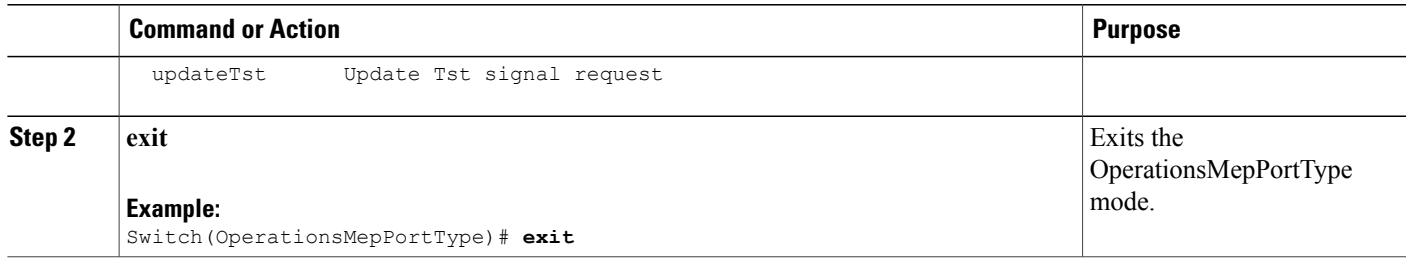

 $\mathbf{I}$ 

 $\mathbf I$ 

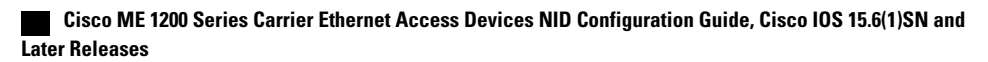